#### **pureQuery**:**IBM** 最新的 **Java** 資料庫應用程式撰寫參照範例

節省時間、減少程式碼、隨時可以執行

級別:中級

Azadeh Ahadian (azadeh@us.ibm.com), IBM Eclipse 應用程式開發工具

2007 年 8 月 16 日 更新日期:2007 年 12 月 14 日

> pureOuery 專案為資料庫應用程式開發人員,提供以 GUI 為基礎的簡易工 具,可大幅提升設計和實作階段的生產力。pureQuery 所提供的 Java™ 資 料存取平台,可簡化資料存取應用程式相關的開發和管理工作。此平台是以 Java 資料存取物件為基礎,其中包括 Java 持續性,以及所有資料 CRUD 作業。您可以在 Java 的自然物件導向 (OO) 程式設計參照範例 中,善加利用這些物件,以撰寫商業邏輯和基礎程式碼。

## 前言

#### 關聯式資料存取的物件化

大部分業務都建立於資訊管理系統之上,資料管理系統的基礎架構,是以資料為 根本,儲存於一或多個關聯式資料庫當中。這些系統由軟體程式組成,軟體程式 的唯一用途為資訊處理,使用 Java 等管理語言實作。

Java 是一種物件導向式語言,可輕鬆用於封裝、繼承和多型性。您可用 Java 實 作資訊處理程式的運算和邏輯觀點,也可以用 Java 存取和操作關聯式資料。Java 就物件定義資訊,而關聯式資料庫則使用資料列。物件是其所屬類別的唯一實 例,因此實際上,物件彼此間相互獨立。同樣地,關聯式資料庫的資料列也是唯 一的,只是資料列需要透過主索引鍵值識別。另一方面而言,只要有一或多個其 他物件參照某個物件,該物件就會保持獨立,繼續存在。不過,資料列是以表格 元素的形式存在,而且遭到移除後,就會消失。

因此, 雖然物件和資料列在許多方面很相似, 但是在透過物件化的層次使關聯資 料列抽象化,設計高效率程式碼的維護,即為物件程式模組化內在價值的基礎。 我們將物件化定義為一種程序,物件可將使用 SQL 執行大量非結構化行內資料 查詢實務,轉化為物件導向的封裝、繼承和多型性等基本概念。簡言之,在純正 的物件導向參照範例中,物件化使用能執行資料庫作業(建立、取代、更新和刪 除)的方法,以建立物件。

要將程式化的關聯式資料存取和操作物件化,最常用的方式是運用特殊的 API,以及可提供一或多個採用字串的 SQL 陳述式。整個關聯式資料處理,就 是以這些封裝的 SQL 陳述式為基礎, SQL 陳述式在程式邏輯中扮演重要角 色。不過對 Java 語言來說,這些 SQL 陳述式並非透通的,因此無法獲得編譯 時期的最佳化以及語意與語法驗證的好處,遑論省略設計時期的特性,例如針對 基礎設計和實作程序,節省大量時間的內容輔助。

因此,要提高程式設計師的效率和生產力,其中一個主要挑戰就是將關聯式資料 轉換成物件,然後透過自然的物件導向程式設計,在撰寫基礎程式碼時善加利用 這些物件。除了要擁有良好的編碼技能,且可將軟體拆解成模組化區段(特別是 其資料存取層)之外,還心須熟知如何安排資料存取 API 呼叫的順序,並熟悉 基礎資料存取程式設計模型的相關技術(例如 JDBC),以進行這項程序。

程式碼名稱為 pureQuery 的專案,為資料庫應用程式開發人員,提供以 GUI 為 基礎的簡易工具,可大幅提升設計和實作階段的生產力。為達此目標,需透過使 用者起始的自動轉換,將關聯式資料轉換成物件,以供資料存取和操作使用。然 後,您即可在自然物件導向程式設計參照範例中,善加利用這些物件,以撰寫商 業邏輯和基礎程式碼。pureQuery 的功能整合查詢語言和 Java,有效排除了傳統 的 JDBC 程式設計。

本文將概述 pureQuery 的設計時期,可顯示一些設計時期的特性,以及 pureQuery 大幅提升生產力的逐步使用實務範例。

## 何謂 **pureQuery**?

pureQuery 是 IBM 以 Java 為主的資料存取平台,可簡化資料存取應用程式的 開發和管理。pureQuery 設計時期的特性是提供工具來協助開發人員指定資料庫 連線(例如使用 DB2®),讓 Eclipse Java 專案察覺基礎資料庫構件(例如表格、 儲存程序等等)。可自動提供設計和執行時期工具,將關聯式資料當作物件管理。 所有資料庫構件的連線和自動探索作業完成後,使用者即可透過 GUI,以直觀 的方式將任何基礎關聯式表格實體轉換成 Java 物件。您可以透過自動產生相關 的 SQL 陳述式,以及自動建立可封裝這些陳述式的母項 Java 物件,來完成前 述轉換。產生 Java 物件和內含的 SQL 陳述式之後,您可以在自然的 Eclipse IDE 程式設計環境中,使用完全整合的 SQL 和 Java 編輯功能,進一步加以自 訂。

在 Java 編輯器中內建 SQL 的緊密整合,可讓所需的程式設計生產力提升,又 能提供完善的設計時期體驗,同時讓使用 SQL 編碼如撰寫 Java 程式碼一般簡 單。編輯器整合包括完整支援語意和語法驗證,方法是透過設計時期編譯、內容 輔助、語法豐富化,以及在 Java 內部以動態且有選擇性的方式執行 SQL,錯 誤會在錯誤窗格中顯示, 如同 Java 錯誤。

此外,還緊密整合在設計和執行時期之間的交握協商,您得以在設計時期執行 SQL 陳述式。考量任何主變數和所使用的參數、預覽結果集,並自動回復執行 SQL 陳述式可能導致的任何副作用。

在設計時期對選定 SQL 陳述式進行額外效能分析,可啟動 Visual Explain 執行 這項作業,如此可為查詢要求之最佳化工具實作,提供圖形表示法。查詢要求將 拆解成個別元件,其中每個唯一元件,都會使用圖示表示。Visual Explain 還會 針對查詢最佳化工具所考慮和選擇的資料庫物件,提供相關資訊。Visual Explain 可為查詢實作提供詳細資訊,協助您從整合過的 SQL-Eclipse Java 內部,在設 計時期即可瞭解何處耗費最大成本。

#### **pureQuery** 物件化程序

pureQuery 系統提供三種不同方式,協助您將關聯式存取層自動轉換成基於物件 的模型。

#### <sup>z</sup> 資料庫驅動物件化 **(DDO)**:

最常見的 pureQuery 使用方式是選取表格,並為資料存取和操作(即 CRUD, create、replace、update、delete)產生物件。pureQuery 會在此 選定表格中,產生基於物件導向的類別,並執行 CRUD 作業所需的介 面。還會產生一個特殊類別,為所建立的物件進行單元測試。實際上, 這是「表格轉換成 Java」的一種程序,其中以 Java 為主的 CRUD 作 業,將根據基礎表格的性質而產生。我們將在快速瀏覽小節中進一步討 論。

#### <sup>z</sup> 查詢驅動物件化 **(QDO)**:

查詢驅動物件化通常指從一組資料庫查詢陳述式(即 SQL),開始建置 應用程式的程序。需要建立物件階層時,可使用於建置基礎應用程式的 現有杳詢陳述式。實際上,這是「SQL 轉換成 Java」的一種程序,其 中查詢陳述式將妥善轉換成以 Java 為主的物件。您可以點按以選取查 詢陳述式,並經由彈出式選單的直觀 GUI 方式,輕鬆要求 pureQuery 系統產生相關的物件類別階層。基本上,此系統可使用查詢陳述式剖析 結果的中繼資料(若有在基礎資料庫連線中維護的中繼資料,亦可使

用),自動產生所需的物件類別。

<sup>z</sup> 物件關聯對映 **(ORM)**:

有時雖有用來代表關聯式表格的 Bean 類別,但 Bean 類別和屬意表 格之間,並未實際鏈結。pureQuery 提供直觀機制,您可透過豐富的內 容輔助基礎架構,為類別名稱和位於基礎資料庫的給定表格名稱,執行 一對一對映,也可以為類別的受保護(或公開)變數與該表格的直欄執 行對映。實際上,這就是「Java 轉換成 SQL」的程序,其中以 Java 為 主的實體,將完善轉換成基於 SQL 的 CRUD 作業。

另外有些時候,存在一個內含所有必要關聯對映中繼資料的給定 Bean 類別,但 所對映的基礎實體表格卻遺失了。此時,您可以使用 pureQuery 提供的直觀式 UI 工具, 從 Bean 類別衍生和產生所需的 DDL 陳述式, 以便建立必要的基礎 資料庫構件(即表格和直欄)。

#### 快速瀏覽

以下小節將檢視在 pureQuery 物件化程序小節中所述的 pureQuery 常見用法, 即 DDO、QDO 和 ORM 程序。最後還會簡介 pureQuery 和 Eclipse Java Editor 之間的緊密整合,另外也會說明提供的附加價值功能,包括在設計和執行之期 間,用以執行 SQL 陳述式測試的交握協商。

進行以下實務練習之前,請先確定已安裝下列項目:

- DB2 for Linux®、UNIX® 和 Windows® 8.0 或更新版本,以及安裝項 目隨附的 SAMPLE 資料庫。
- Developer Workbench 9.5  $\frac{1}{10}$
- pureQuery 外掛程式 1.0 版

連線下載位於本文資源小節的 DB2 和 IBM Viper Developer 9.5 公開測試版 (Developer Workbench 和 pureQuery 外掛程式的原始檔)。

#### 資料庫驅動物件化 **(DDO)** 實務範例

在此章節中,我們將檢視簡單的員工資料範例情節,目標是在物件導向參照範例 中,以程式化的方式存取和操作員工資料。

下列步驟中,您將建立可察覺 pureQuery 的 Java 專案, Java 專案會將 DB2 SAMPLE 資料庫中的 Employee 表格轉換成物件模型,提供任何 Java 應用程 式中的自然物件導向方法使用。

這種使用 pureQuery 的資料庫應用程式開發,其設計模式包含下列基本步驟:

- 建立 Eclipse Java 專案
- <sup>z</sup> 將 Java 專案附加至資料庫連線
- 自動產生 pureQuery 程式碼,將基礎連線中的任何給定資料庫表格構 件轉換成 Java 物件
- 透過直觀的編輯、執行測試和除錯,進一步自訂

## 步驟 **1**: 在 **Eclipse IDE** 中建立 **Java** 專案

建立 Java 專案時,請確定已建立來源和 Bin 資料夾。將專案命名為 "Personnel"。

## 步驟 **2**: 確定您的 **pureQuery** 已啟用 **Personnel Java** 專案

1. 在 **Personnel** Java 專案上按一下滑鼠右鍵,並從功能表選取 **Add pureQuery Support**。

## 圖 **1.** 為 **pureQuery** 啟用 **Eclipse Java** 專案

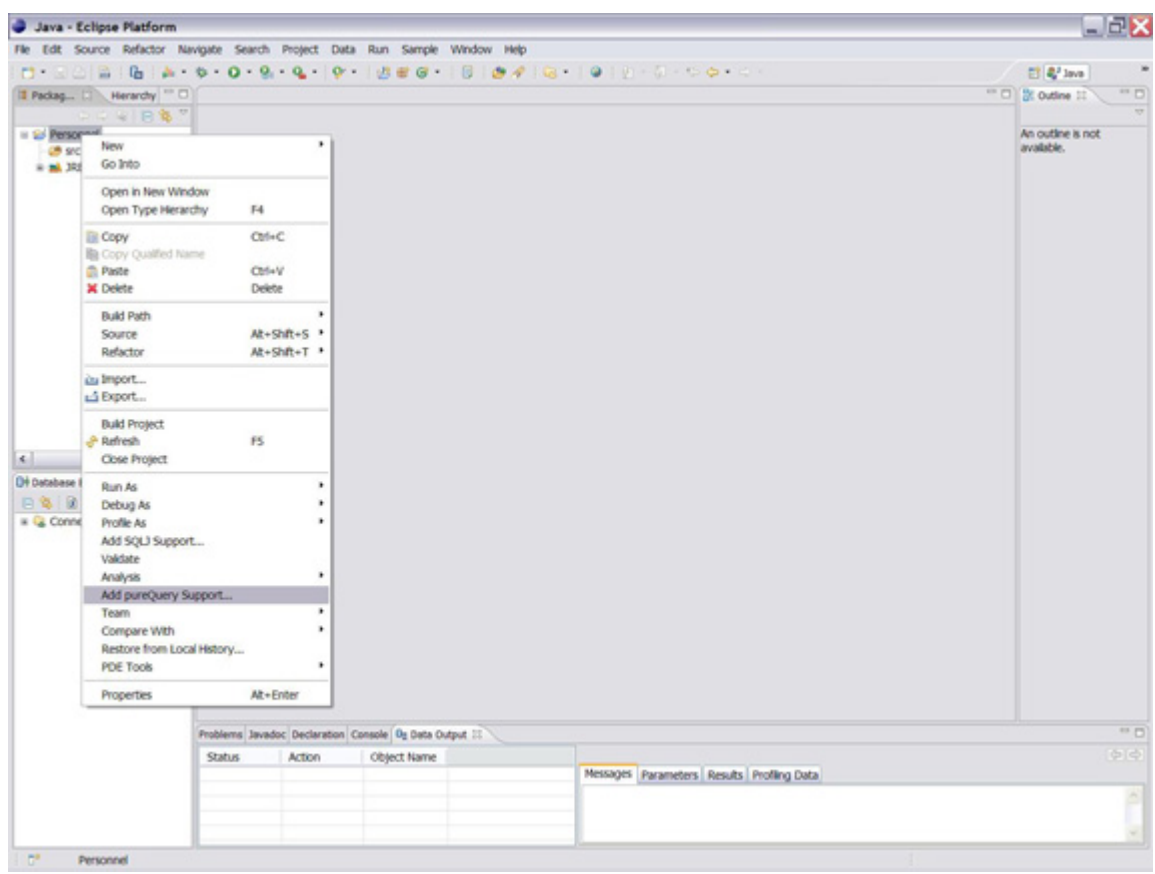

如此會啓動 Add pureQuery Support 精靈,可用來為 pureQuery 啓用 Java 專案。

2. 精靈的首頁提供一般選項,您可以保留預設值。最重要的是,要確定已 勾選 **Import required pureQuery JAR files into project** 旁邊的勾選 框。由於 pureQuery 有自己的特定設計和執行時期 JAR 檔,因此得納 入 Java 專案。

圖 2. Add pureQuery Support 精靈:pureQuery 一般選項頁面

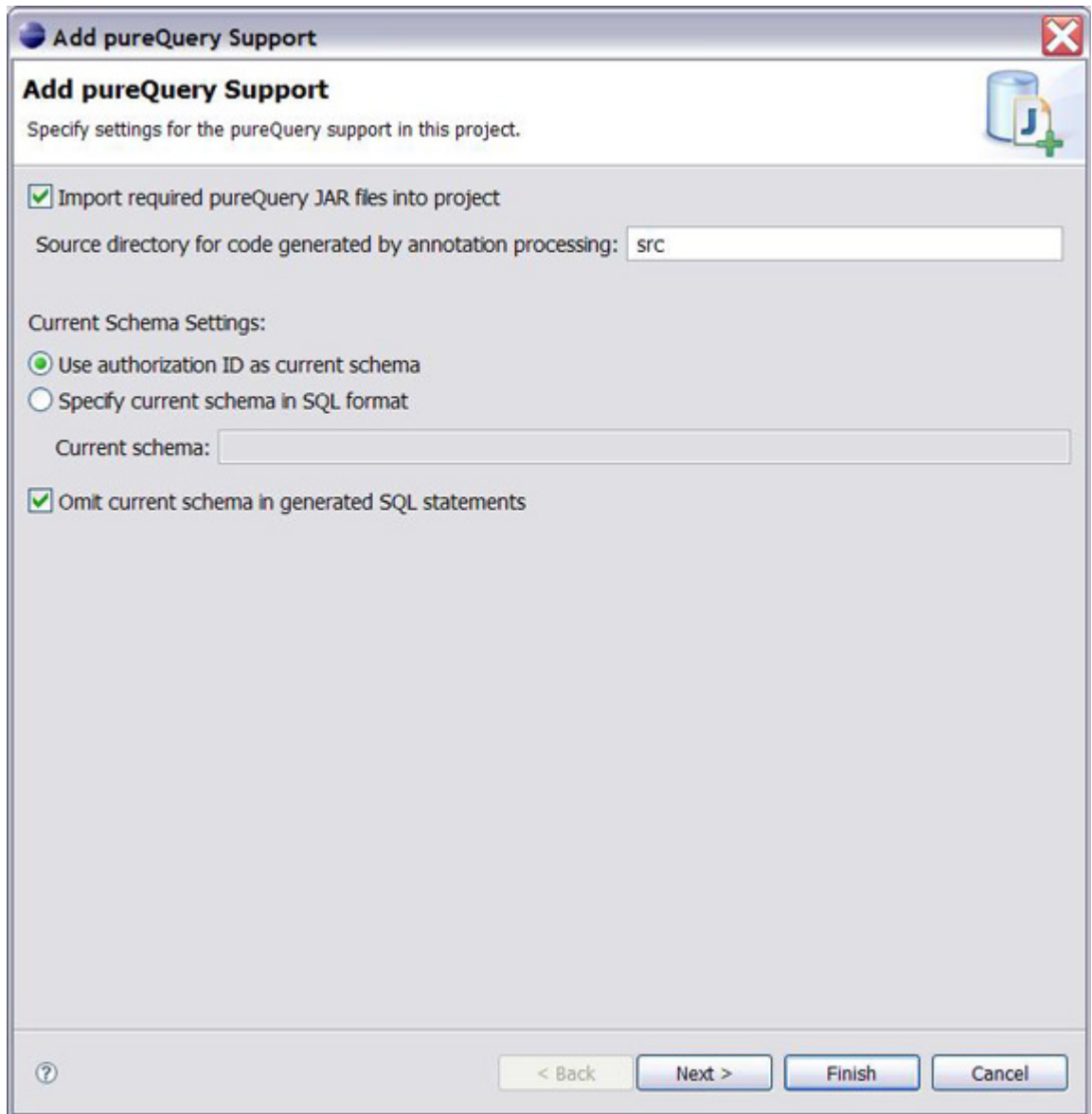

按一下 **Next** 跳至 Add pureQuery Support 精靈。

3. 接下來,請建立資料庫連線。此頁面會顯示所有探索到的資料庫連線, 您可以從清單中執行選取;如果不存在任何連線,精靈將導引您建立新 連線。這類範例請選取 SAMPLE 資料庫,其中有 Employee 表格。

# 圖 **3. Add pureQuery Support** 精靈:**pureQuery** 資料庫連線頁面

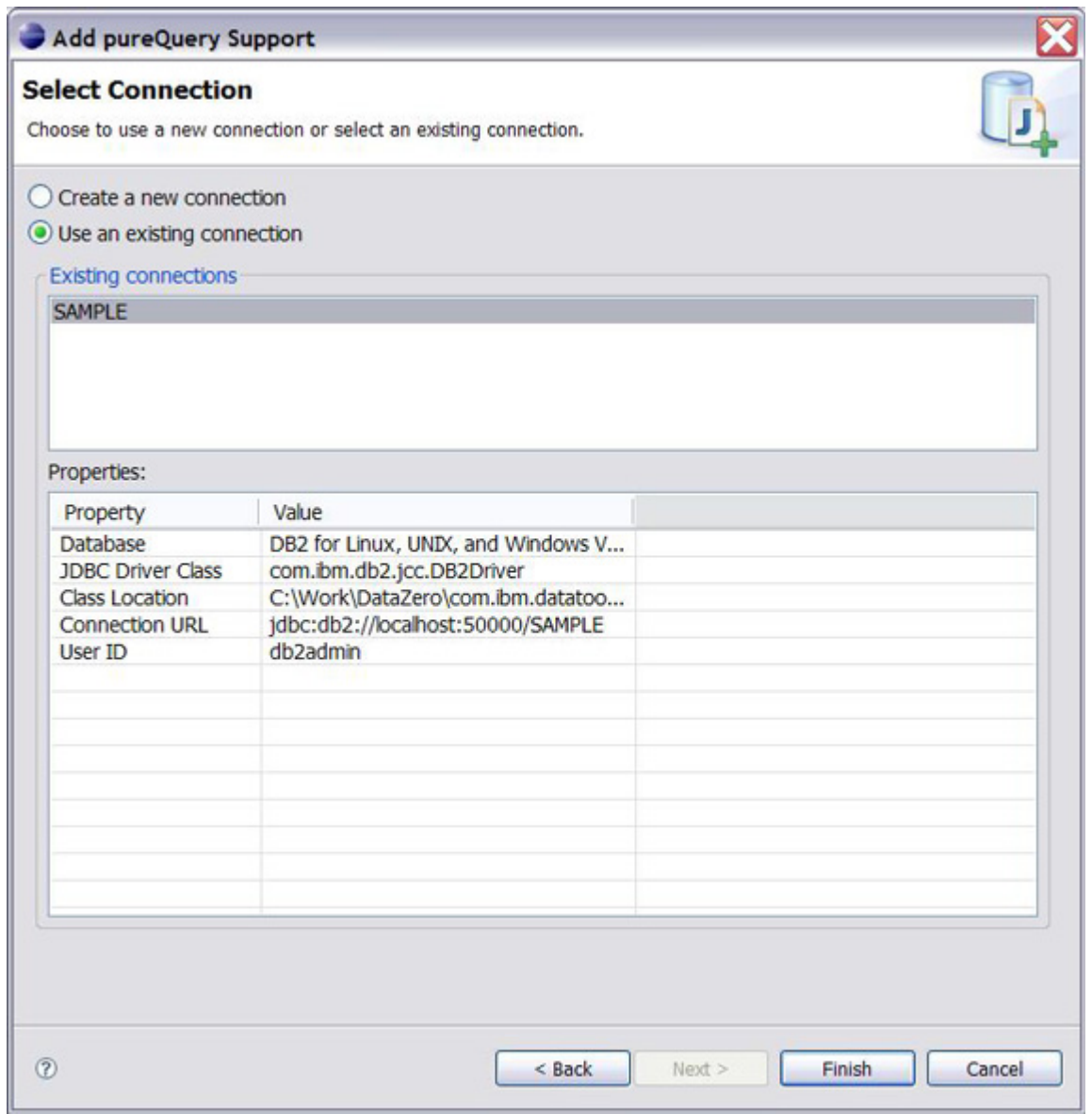

4. 按一下 **Finish** 按鈕以跳出精靈,並回到已啟用 Personnel Java 專案的 pureQuery 中。

## 步驟 **3**: 將關聯式構件轉換成 **Java** 物件,並自動產生 **pureQuery** 程式碼

一旦執行資料庫連線,Java 專案會察覺資料庫,在 IDE 的「資料庫瀏覽器」樹 狀結構視圖中,便會自動顯示該特定連線的所有資料庫構件,如圖 4 所示。

## 圖 **4.** 資料庫瀏覽器從 **SAMPLE** 資料庫填入所有構件

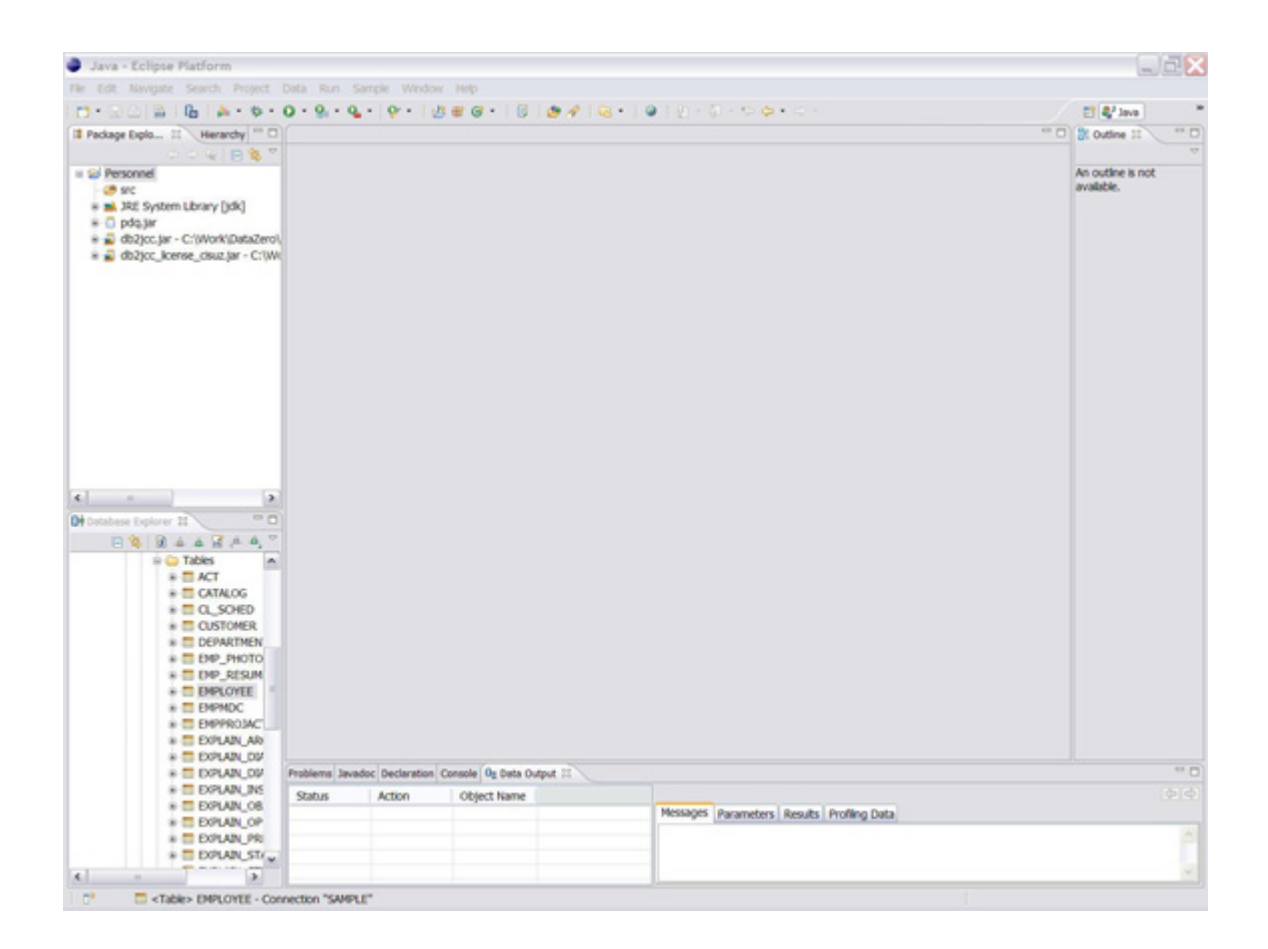

pureQuery 的強大之處,在於能自動產生所需的程式碼,而將任何基礎關聯式資 料庫表格構件,轉換成 Java 物件。您只要選取屬意的資料庫構件,並啓動 pureQuery 的 Code Generation 精靈, 即可輕鬆完成前述作業。

請遵循步驟,將關聯式構件轉換成 Java 物件,並自動產生 pureQuery 程式碼:

1. 這類範例請從資料庫瀏覽器的樹狀結構視圖選取 Employee 表格,並 在該節點上按一下滑鼠右鍵,如圖 5 所示。

圖 **5.** 將 **Employee** 表格轉換成 **Java** 物件:自動產生 **pureQuery** 程 式碼

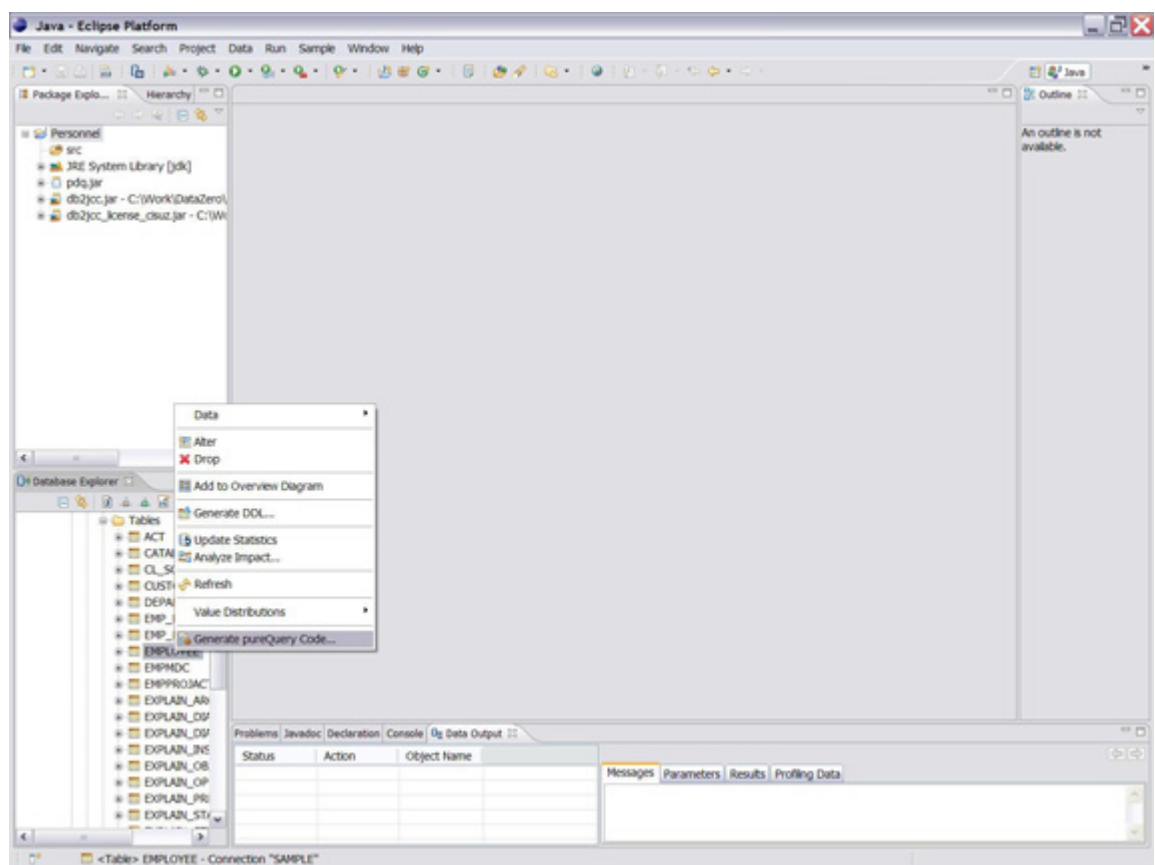

2. 從彈出式選單選取 **Generate the pureQuery code** 選項。如此可啟動 Generate pureQuery Code 精靈, 如圖 6 所示。

圖 **6. pureQuery Code Generation** 精靈

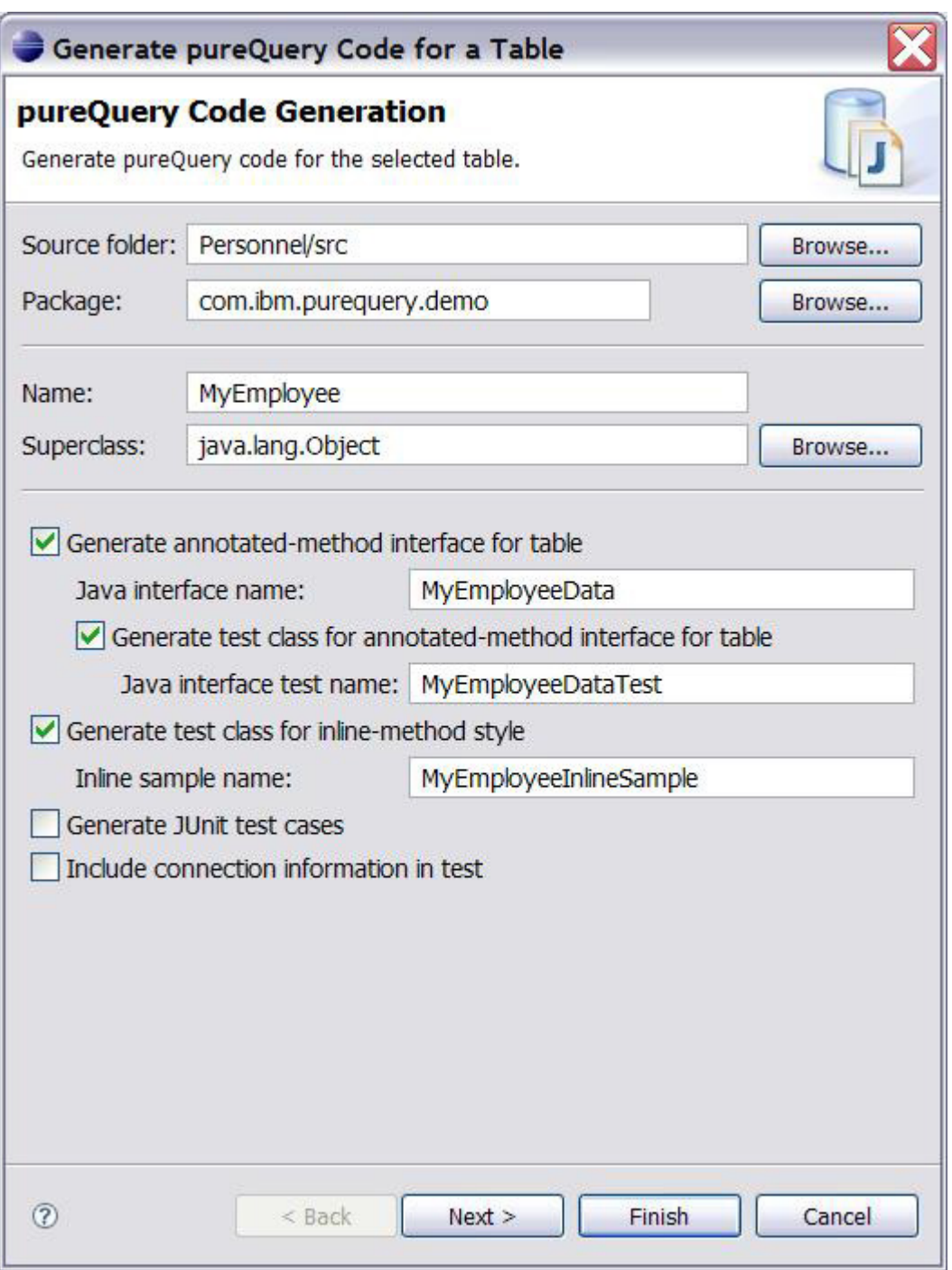

3. 指定 Java Bean 的一般選項。

Generate pureQuery Code for a Table 精靈(如圖6所示)首頁所提供 的屬性,用來說明代表 Employee 表格的 Bean 類別,您可以保留預 設值。在此檢視部分屬性:

{ **Source folder**:此欄位指定所有已產生 Java 檔的實際所在位

置,您可以保留預設值:**Personnel/Src**。

- { **Name**:此欄位表示已產生的 Java Bean 名稱。依預設,Bean 的 名稱將會和「資料庫瀏覽器」中選定資料庫表格構件的名稱相 同,pureQuery 程式碼便為此產生(在此為 Employee 表格)。 您可以變更名稱,結果最終產生的檔案會出現註釋,指出 Bean 和對應資料庫表格構件之間的對映。 這類範例請變更名稱為 **MyEmployee**,產生的註釋如下所示: @Table(name="EMPLOYEE", schema="DB2ADMIN")
- { **Generate annotated-method interface for table**:將產生包含資料 庫建立/更新/刪除/插入方法的介面檔。基本上,這些方法將促成 資料庫資料列的物件化,如先前 1.0 小節所述。建置專案時, 也會為此介面產生內含所有必要 SQL 陳述式的預設實作。請注 意,您可以選擇性地變更預設介面的名稱。
- { **Generate test class for annotated-method interface for table**:將 產生特殊類別,供 Bean 介面的單元測試使用。您可以選擇性地 變更測試類別的名稱。
- { **Generate test class for Inline-method style**:將產生可包含明確行 內 SQL 陳述式的檔案,若依預設,將用作介面實作方法。簡化 的 API 提供一致的方法,讓您以 SOL 杳詢資料庫資料來源。 無須變更任何程式設計或使用者體驗,就能配置應用程式靜態執 行資料庫 SQL。您可以選擇性地變更測試類別的名稱。
- { 請注意,在以上兩種情況中,皆可選取 **Generate JUnit test cases** 勾選框,選擇性地要求系統自動產生一組 JUnit 測試實例。
- { **Include Connection information and user name**:此選項會在所 有產生的測試類別中,納入連線字串和使用者名稱。
- 4. 指定如何定義所產生的 Bean 變數。

您可以在精靈的第二頁(如圖 7 所示),選擇性地指定是否要產生公用 或受保護欄位,以及是否要包含公用 Accessor 方法。

## 圖 **7.** 產生 **pureQuery** 程式碼以定義 **Bean** 欄位

Generate pureQuery Code for a Table

### **Bean Fields**

Specify how to define the bean fields.

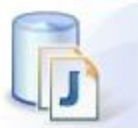

Select the scope of the bean fields:

- $\bigcirc$  Public fields with no accessor or mutator methods
- Protected fields with public accessor and mutator methods

Map the table columns to the bean fields:

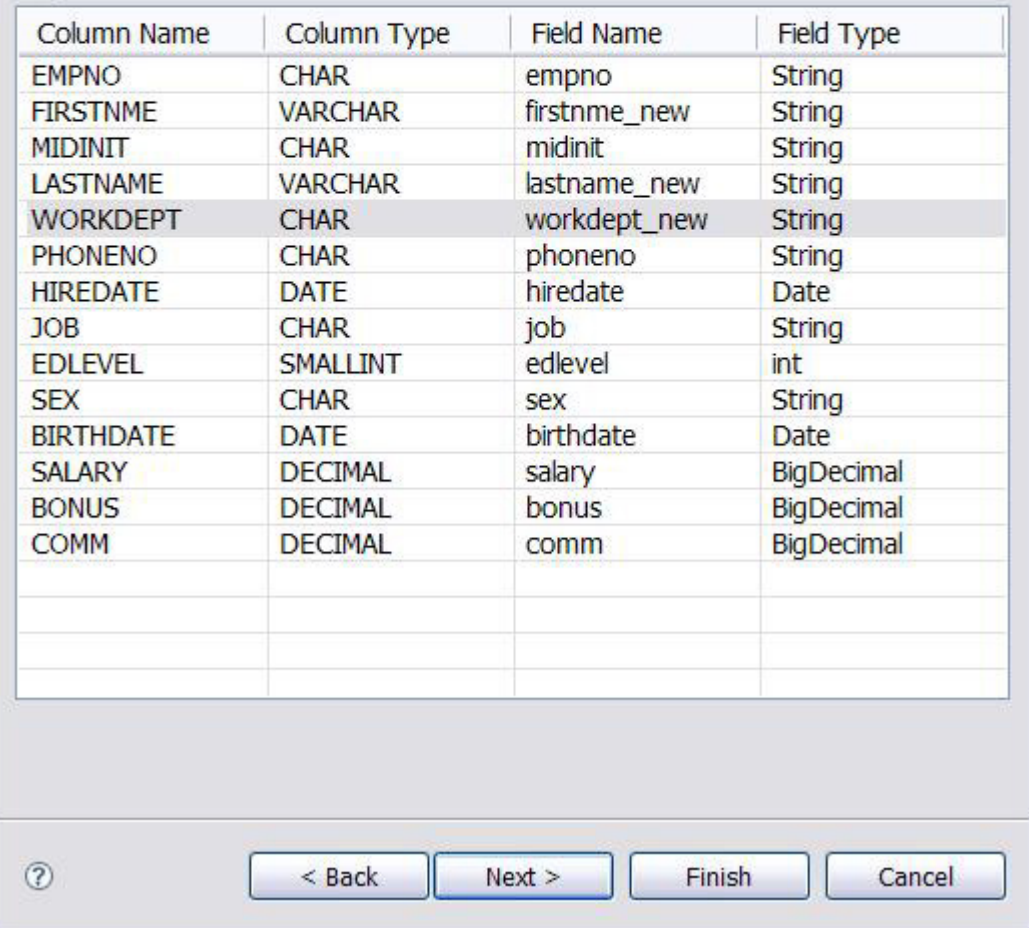

您也可以選擇性地變更 Bean 的變數名稱(依預設,其名稱應設為 和 Employee 表格直欄名稱相同)。請注意,每個變數名稱都產生一個 特殊註釋,變數名稱和個別對映直欄的名稱有所不同。註釋的形式如下:

@Column(name="name of the table column")

且出現在變數宣告之前。舉例而言,在此特定案例中,將 Bean 的欄位 名稱由 **firstnme** 變更為 **firstnme\_new**。在 Java 檔中產生且前置於宣 告的註釋如下:

@Column(name="FIRSTNME") protected string firstnme\_new

凡是和表格直欄名稱不同的變數名稱,都會出現相同狀況(參閱圖 9)。

這類範例請確定已勾選 **Protected Fields with Public accessor methods**。您也可以選擇性地變更變數類型名稱,使其不同於對映直欄 資料類型名稱。

5. 請指定想要產生的不同 SQL 陳述式。

在精靈的最後一頁(參閱圖 8),您可以選擇性地變換目標,選取想要 產生的不同 SQL 陳述式。這類範例請選取 **Generate all SQL statements**。

## 圖 **8.** 產生不同的 **SQL** 陳述式

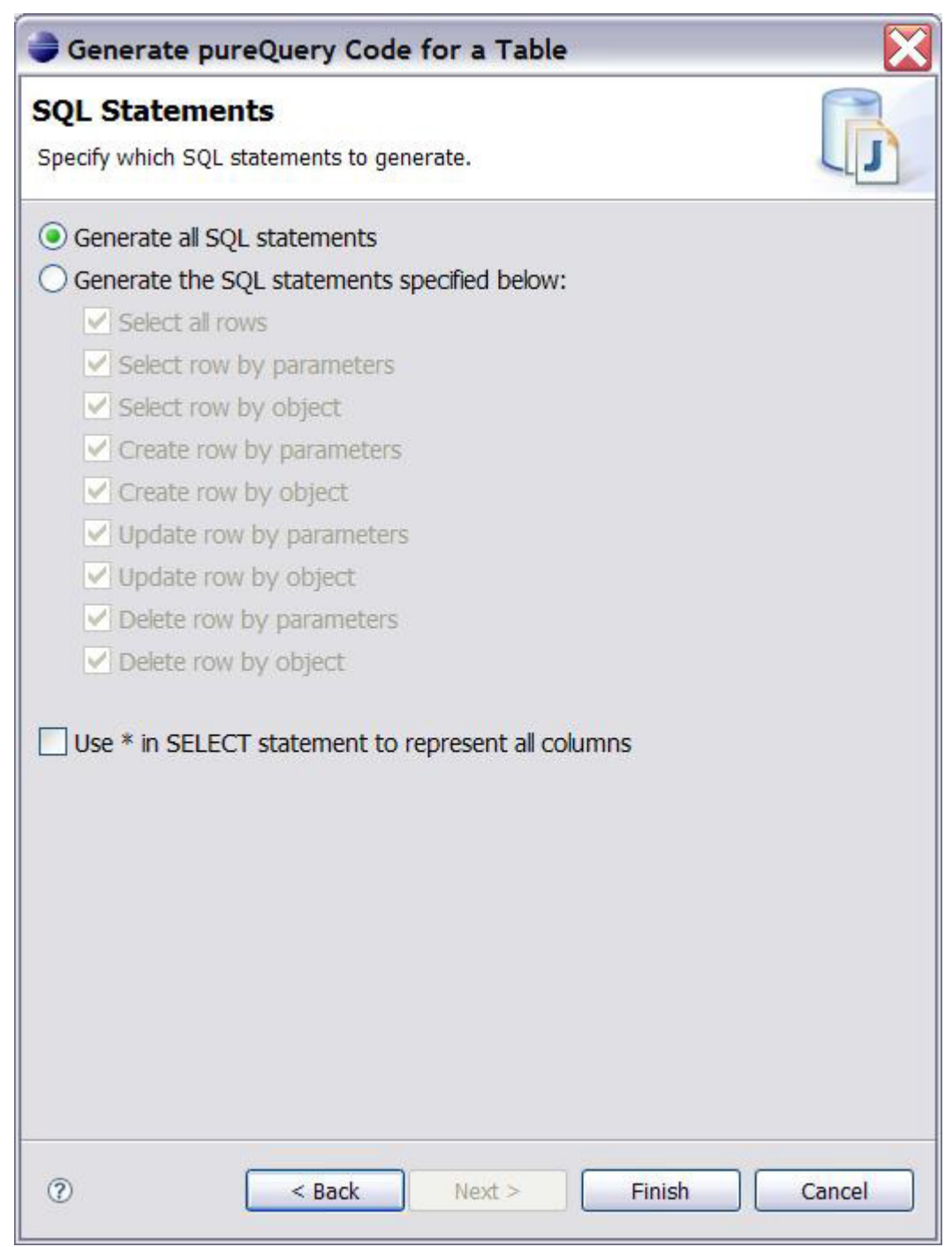

6. 按一下 **Finish**,以產生 pureQuery 程式碼。

按下 Finish 按鈕後,精靈除了會產生下列五個主檔,以完成先前在 pureQuery 物件化程序所述的 DDO 程序,還會產生公用程式套件。讓我們檢視產生的構 件:

<sup>z</sup> 構成物件階層的檔案

1. **MyEmployee.java**(參閱圖 9):此為主要 Bean 類別。這個類別 包含變數與個別的 Accessor 方法,以及和 Employee 表格直欄的 逐一對映。

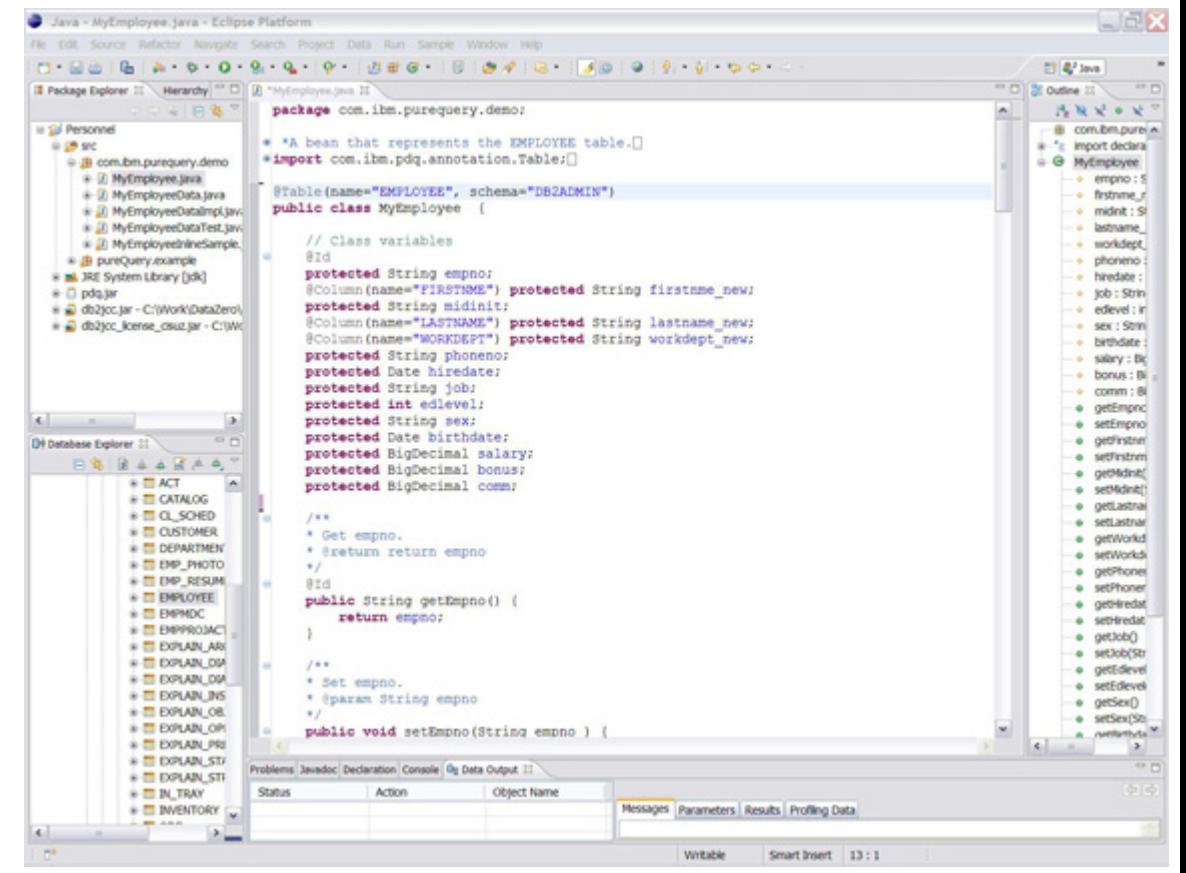

圖 **9.** 代表 **Employee** 表格的 **Java Bean** 類別

要查看較大的圖檔,請按一下這裡。

2. **MyEmployeeData.java**(參閱圖 10):此介面檔抽象化資料庫存取 層,以進行資料查詢和操作。包含抽象方法,唯一的實作目的,是 在基礎表格中執行 CRUD 作業。

### 圖 **10. MyEmployeeData.java** 包含 **CRUD** 作業的介面

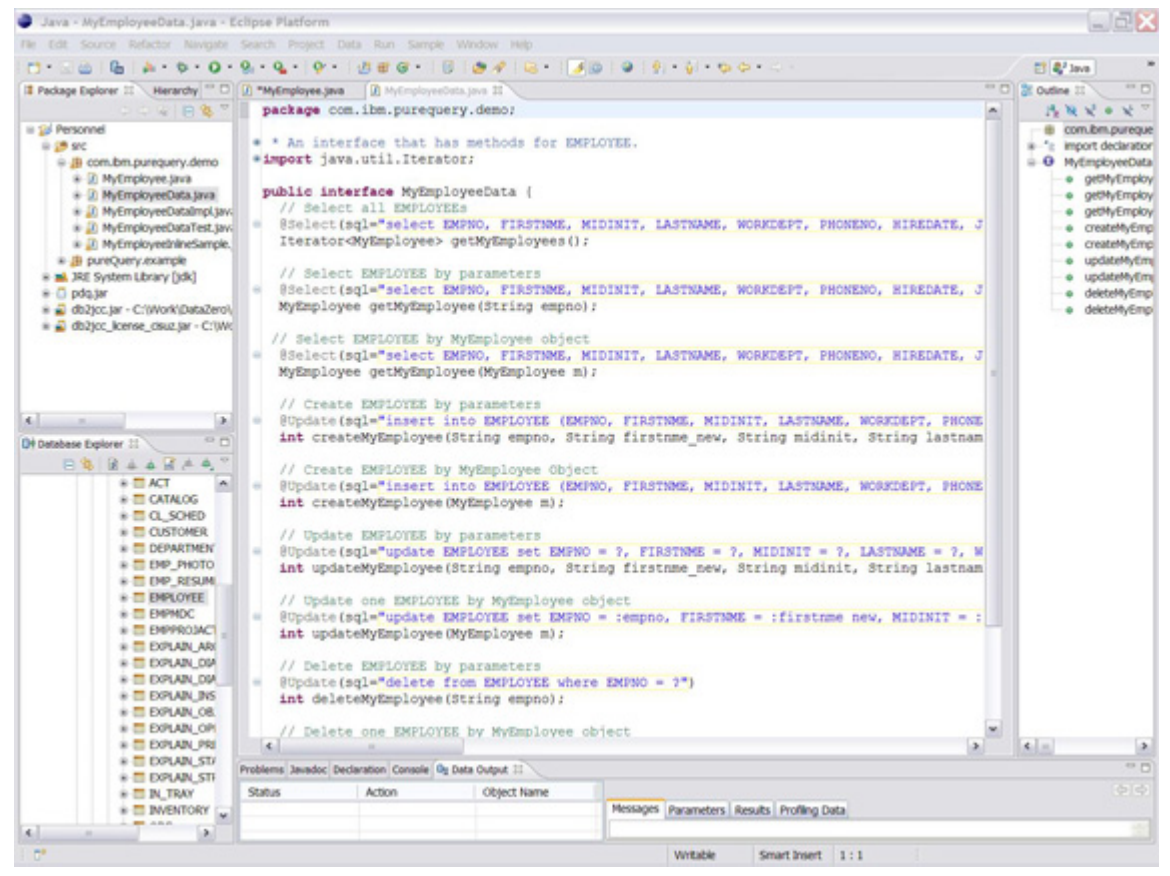

3. **MyEmployeeDataImpl.java**(參閱圖 11):這是先前提過 MyEmployeeData 介面的預設實作,此實作包含封裝所有資料存取 和操作所需之 SQL 陳述式的方法。

請注意:只有完成專案建置時,才會產生此檔案。您可以在 Eclipse IDE 主功能表中設定 Build Automaticallyoption of the Project, 或由 開發人員手動建置專案,以產生檔案。

## 圖 **11.** 內含介面方法實作的類別

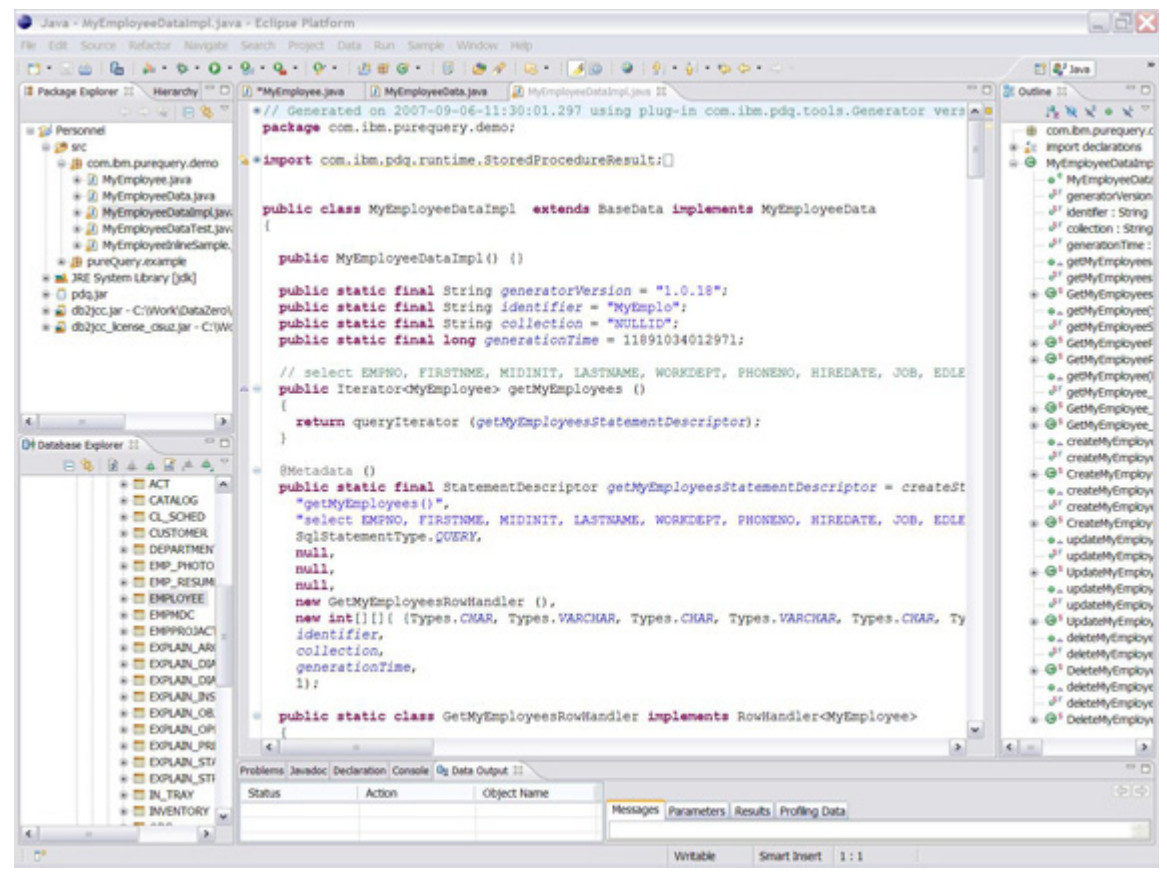

- 4. **MyEmployeeDataTest.java**(參閱圖 12):這是由 pureQuery 系統 產生的預設類別,您可以選擇用以進行單元測試。包含靜態 main 函數,即負責執行實作類別(名為 MyEmployeeDataTest.java)中 所有方法的函數。
	- 圖 **12.** 所產生的的類別可用於單元測試

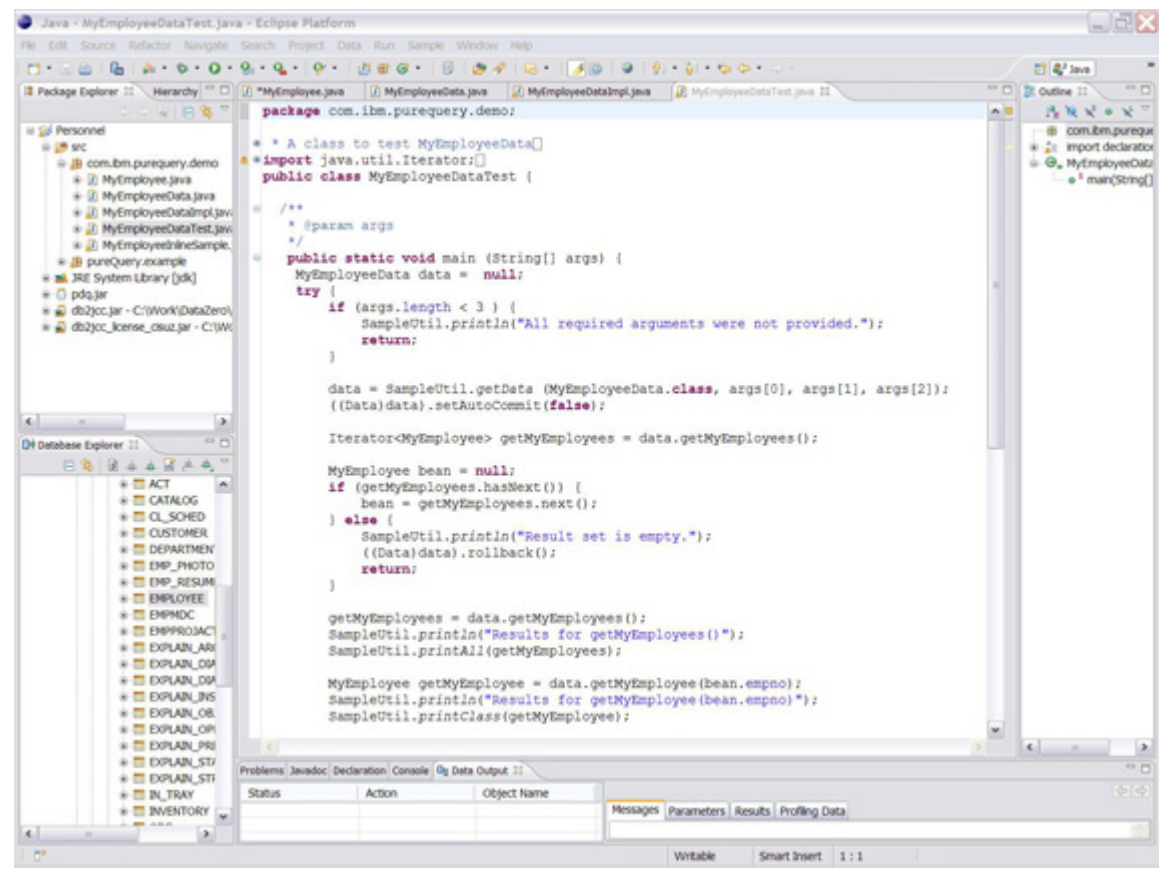

5. **MyEmployeeInLineSample.java**(參閱圖 13):只有勾選 **Generate Sample Class With Inline method call syntax** 選項,才會產生此檔 案。負責執行所有透過 pureQuery 執行時期 API, 使用行內樣式 方法呼叫所產生的 SQL 陳述式。

圖 **13.** 自動產生測試類別以執行行內產生的 **SQL** 陳述式

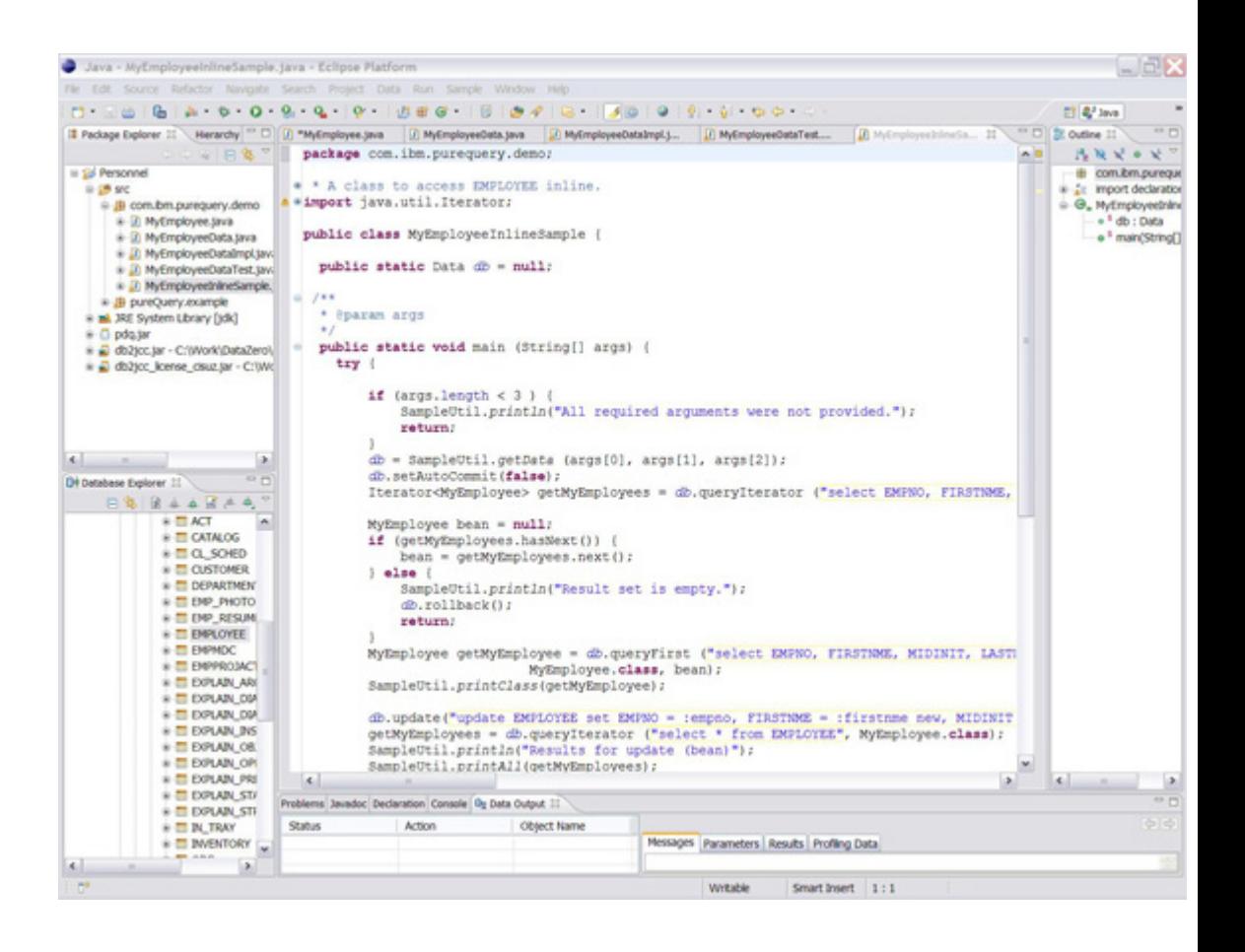

## 公用程式套件

除了前幾個小節產生的檔案外,pureQuery 系統還會產生公用程式套 件,其中包括名為 **SampleUtil.java**(參閱圖 14)的檔案。這個檔案包 含數種通用靜態公用程式函數(例如取得連線、列印等等),用途像是 供所產生測試類別(即 MyEmployeeDataTest.java)列印輸出結果,以 及建立基礎資料庫連線。

## 圖 **14.** 自動產生含數種通用靜態公用程式函數的範例類別

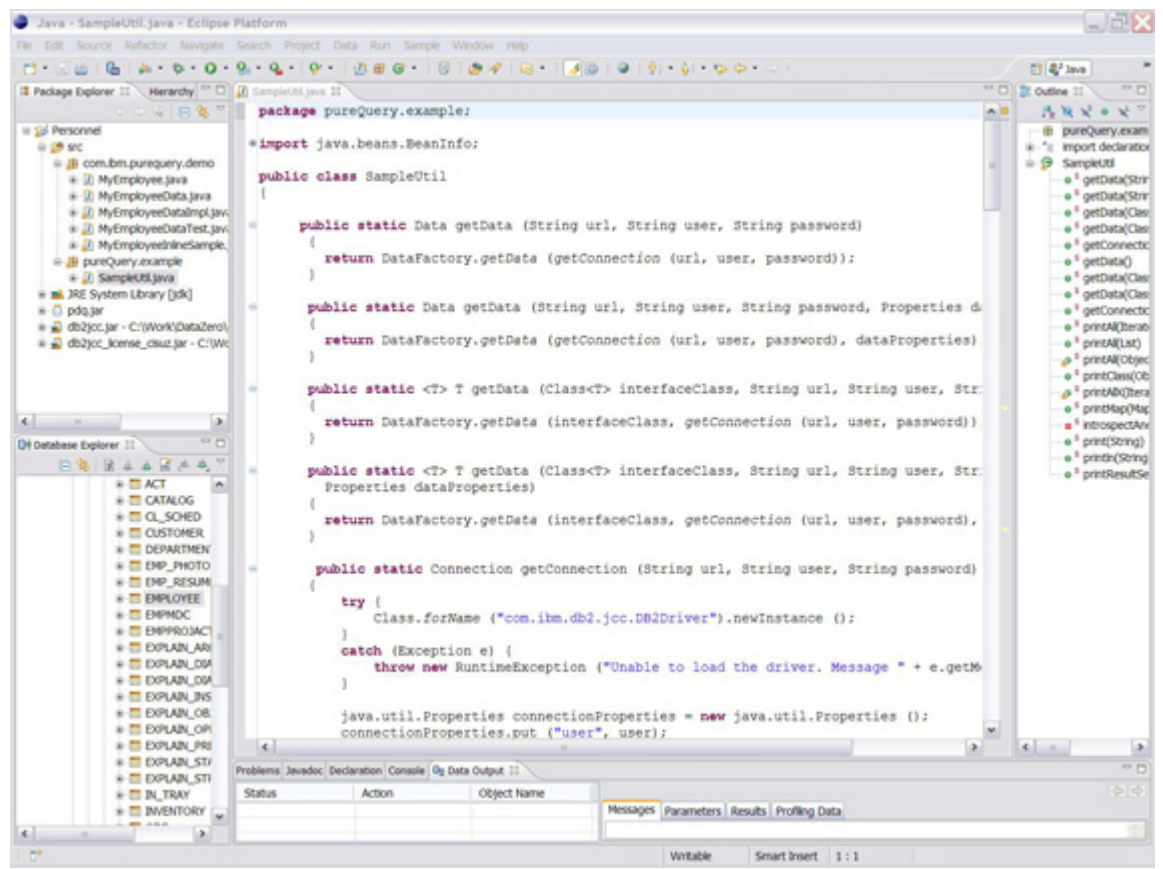

### 查詢驅動物件化 **(QDO)** 實務範例

若有一或多種 SQL 陳述式, pureQuery 的直觀式工具可自動產生物件階層,供 關聯式資料存取層使用。下列逐步說明展現 pureQuery 的強大之處,可使用給 定的 SQL 陳述式建立物件模型。

- 1. 請開啟先前在 **DDO** 實務範例中建立的 Eclipse Java Personnel 專案,
- 2. 然後為此專案新增 Java 檔類別,並在 Main 方法中納入以下 SQL 陳述 式:

```
SELECT BIRTHDATE, BONUS, COMM, EDLEVEL, EMPNO, FIRSTNME, HIREDATE, JOB, LASTNAME,
MIDINIT, PHONENO, SALARY, SEX, WORKDEPT from EMPLOYEE
```
3. 在 SQL 陳述式的任意處點按滑鼠右鍵,然後從彈出式選單選取 **pureQuery Assist** -> **Generate SQL Bean** 選項,即可啟動 **Create Bean for a SQL Result Set** 精靈。

圖 **15.** 從 **SQL** 陳述式建立 **Bean**

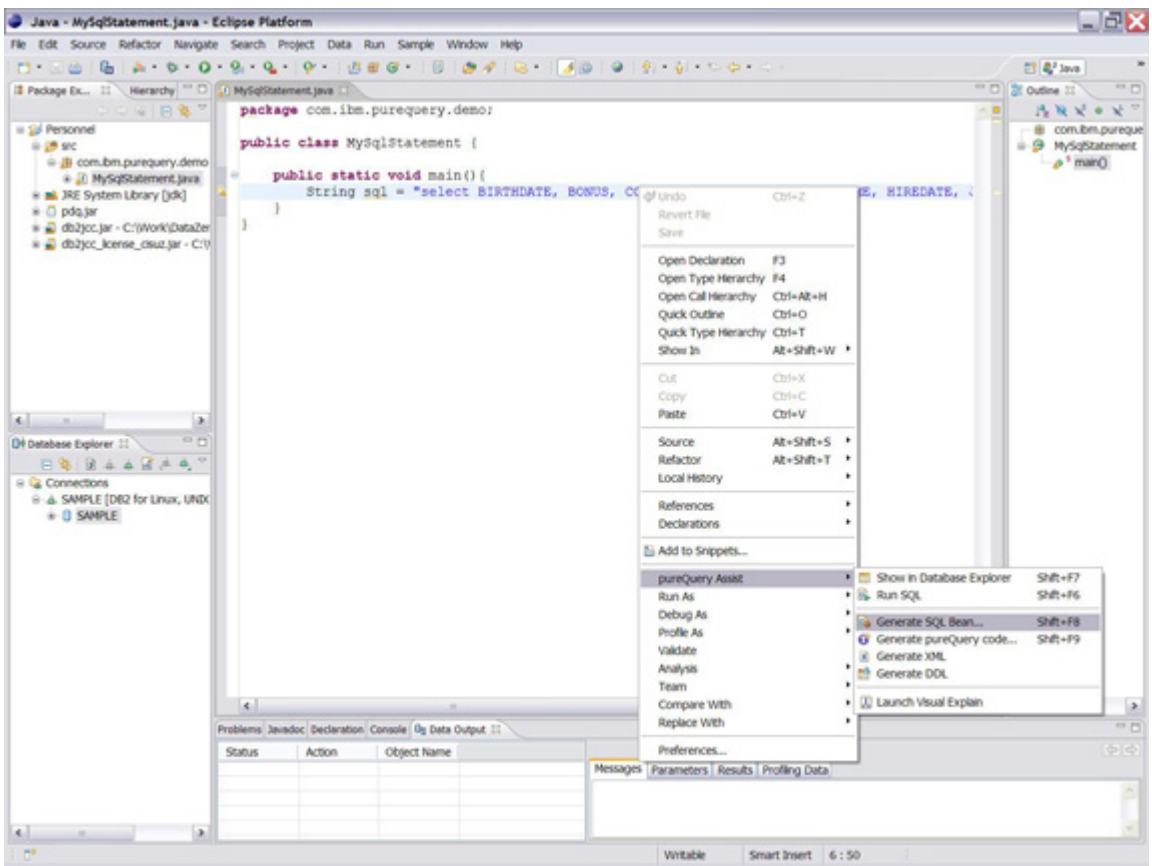

4. 在首頁為要產生的 Bean 類別指定名稱,在此情況下,請輸入 "MySQLEmployee",並按一下 **Next** 按鈕。

# 圖 **16.** 指定要從 **SQL** 陳述式產生的 **Bean** 類別名稱

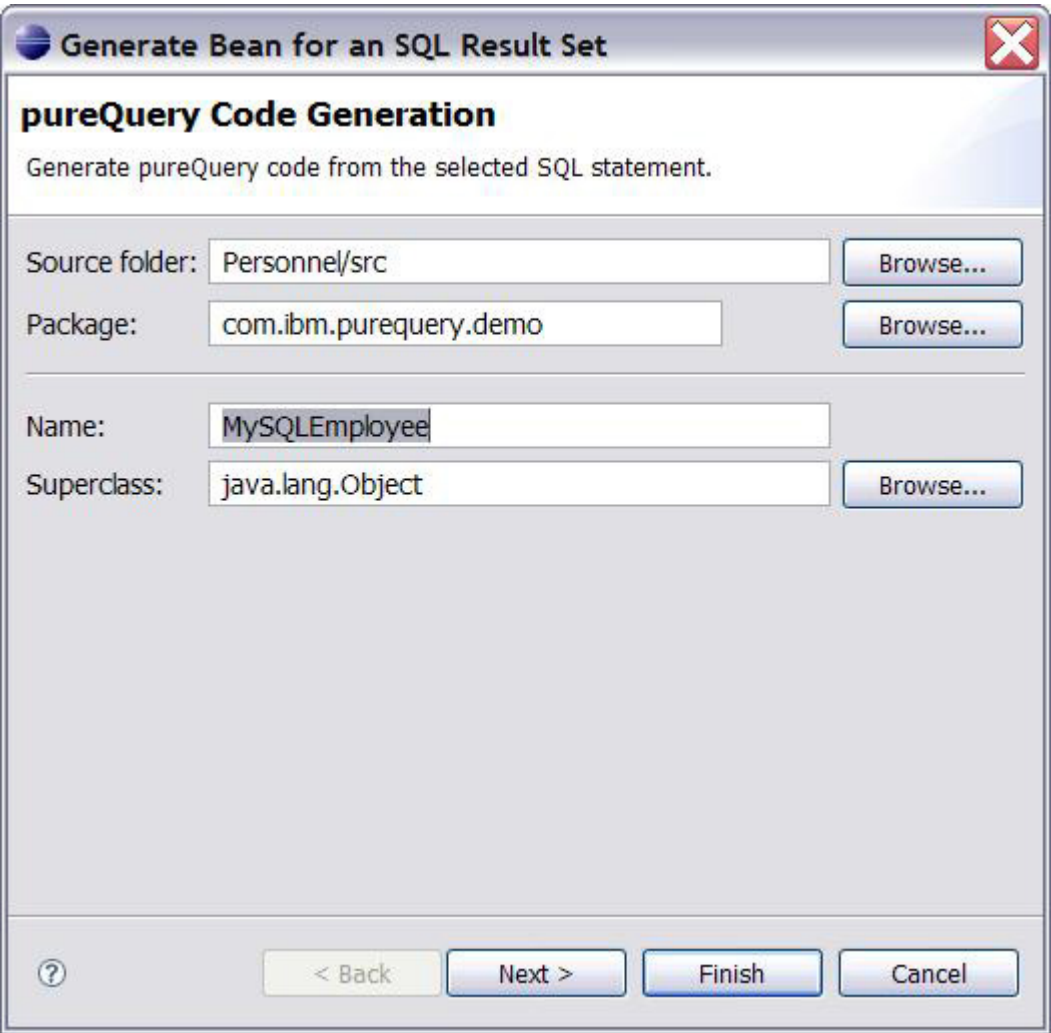

5. 您可在精靈的第二頁,指定如何定義 Bean 欄位,例如保留預設值。您也 可以選擇性地變更變數類型名稱,使其不同於對映欄位的資料型態(參閱 圖 17)。

圖 **17.** 指定 **Bean** 欄位

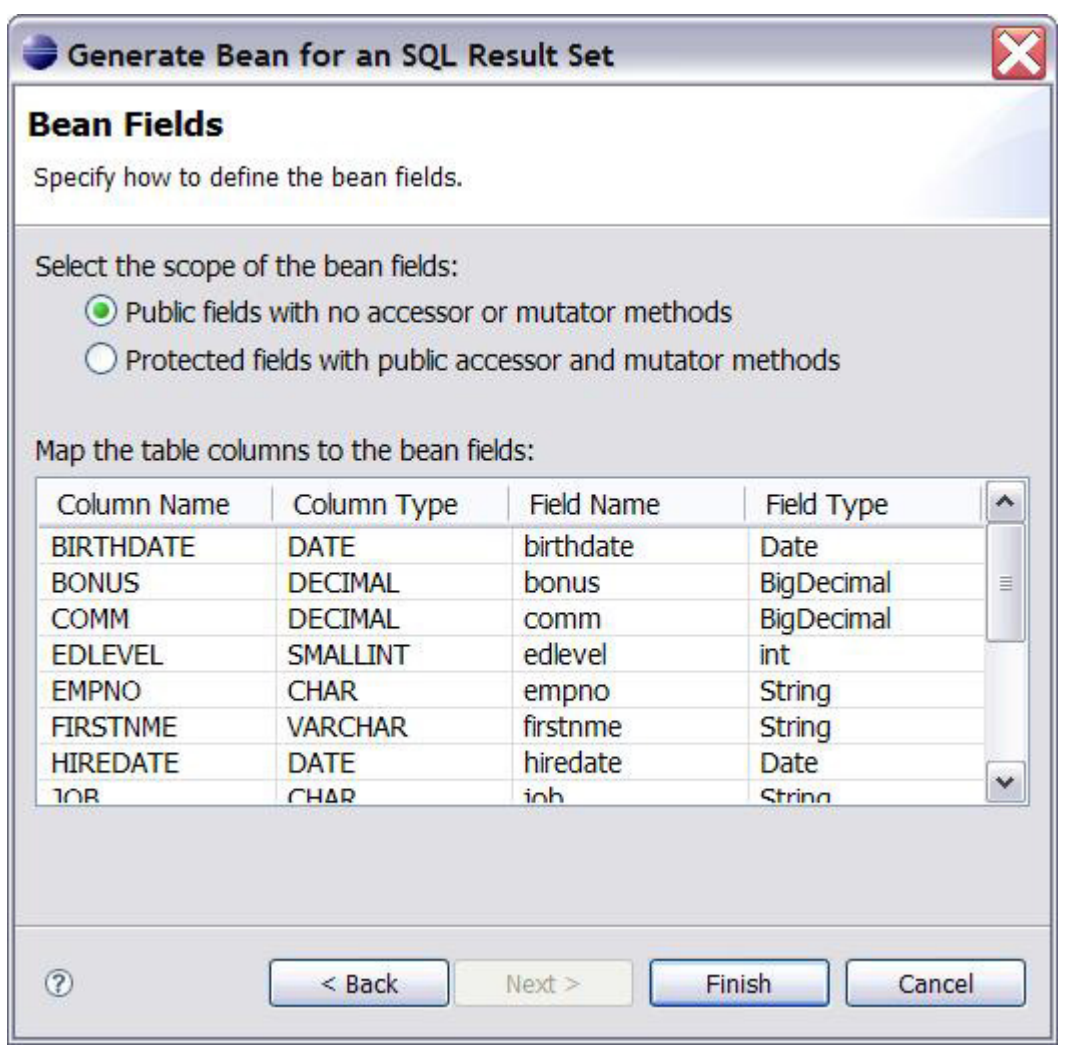

6. 按一下 Finish 按鈕,隨之產生 Bean 檔 MySQLEmployee.Java。

要建立介面和預設實作檔,您可以使用下一個小節所介紹的 pureQuery ORM 程 序。

### 物件關聯對映 **(ORM)** 實務範例

若有給定的 Java Bean 類別, pureQuery 所提供的直觀式機制,可在類別成員和 基礎資料庫表格中任何給定關聯實體之間,進行對映。

請注意,設計時期對映必須根據表格綱目和遊戲規則進行。舉例而言,即使在設 計時期,資料類型為 Double 的變數可以對映至類型為 XML 表格直欄,執行 時期的結果仍不可預料,因此可能出現錯誤。下列逐步範例,說明這種對映。

1. 請開啓在 DDO 範例中建立的相同 Eclipse Java Personnel 專案。

2. 要說明 ORM 特性,您可以使用現有的 Bean,或在資料庫中代表表格的 Java 使用者定義類別。此範例使用現有的 Bean , 因此請刪除 MyEmployee.Java 以外的所有 Java 產生檔。

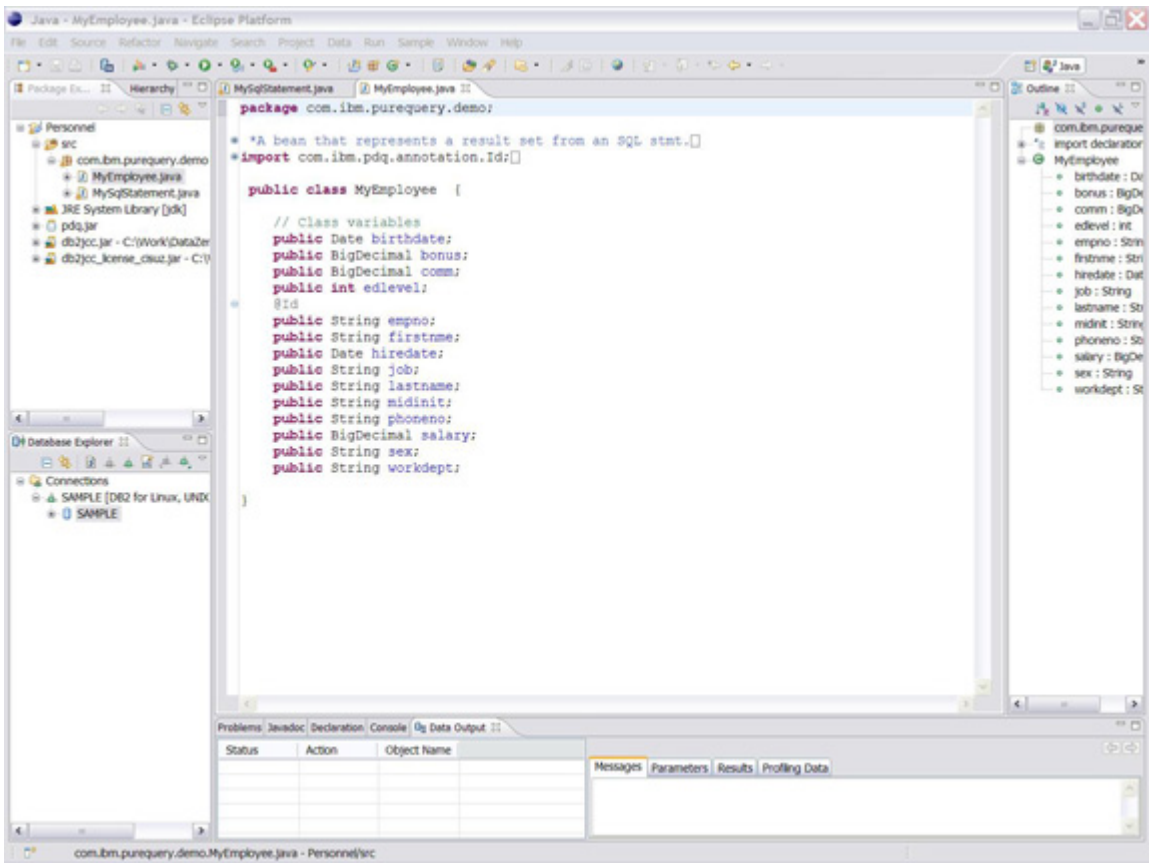

圖 **18.** 對映 **Bean** 與關聯式表格

要查看較大的圖檔,請按一下這裡。

3. 在編輯器中開啓 MyEmployee.Java 類別,類別名稱的頂端新增以下註釋:

@Table (name = "EMPLOYEE", Schema = "DB2ADMIN")

這個註釋將在類別名稱和基礎資料庫的表格之間,執行實際的對映。

4. 請在要進行對映的每一個欄位/變數的頂端,新增以下註釋。在此範例中, 我們僅對映 BIRTHDAY 和 FIRSTNME 欄位,因此請在 BIRTHDAY 變 數名稱頂端新增,並

@Column (name = "BIRTHDAY")

在 FIRSTNME 變數名稱頂端新增

@Column (name = "FIRSTNME")

(參閱圖 19)。

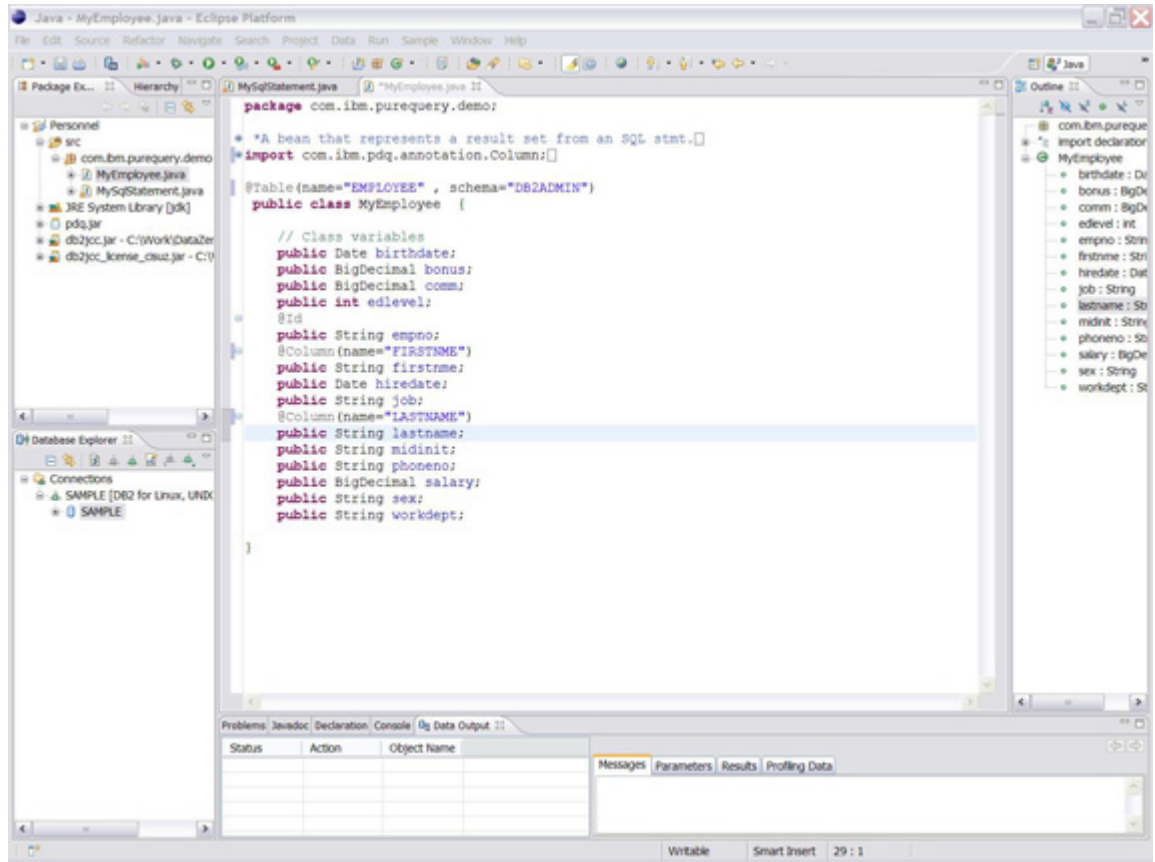

圖 **19.** 註釋在主變數和表格欄位之間建立對映

要查看較大的圖檔,請按一下這裡。

5. 現在請進入編輯器,在 MyEmployee 類別內部任意處點按滑鼠右鍵,然 後從彈出式選單選取 **pureQuery Assist** -> **Generate pureQuery CODE** 選項。如此將啓動先前所述的 Generate pureQuery Code for a Table 精靈, 最終產生 pureQuery 相關程式碼(包括介面檔案、測試類別、實作程式 碼等等)。

請注意,由於 Java Bean 類別已存在,精靈不會再顯示 Bean 欄位給使用者。

### **pureQuery** 的內容輔助並與 **Java** 編輯器緊密整合

pureQuery 最強大的功能之一,在於可透過單一編輯器,完美整合 SQL 和 Java。如此緊密的整合為 Java 和 SQL 提供一致的設計時期功能集,其中除了 SQL 陳述式的語意驗證外,還包括程式碼輔助、語法驗證和豐富化功能。

程式碼輔助可提供:

<sup>z</sup> **SQL** 陳述式完成 每當輸入 SQL 關鍵字如 SELECT,或者想要使用運 算子時,環境定義視窗就會出現,並顯示完成陳述式幾種可能的方式。

#### 圖 **20.** 陳述式完成

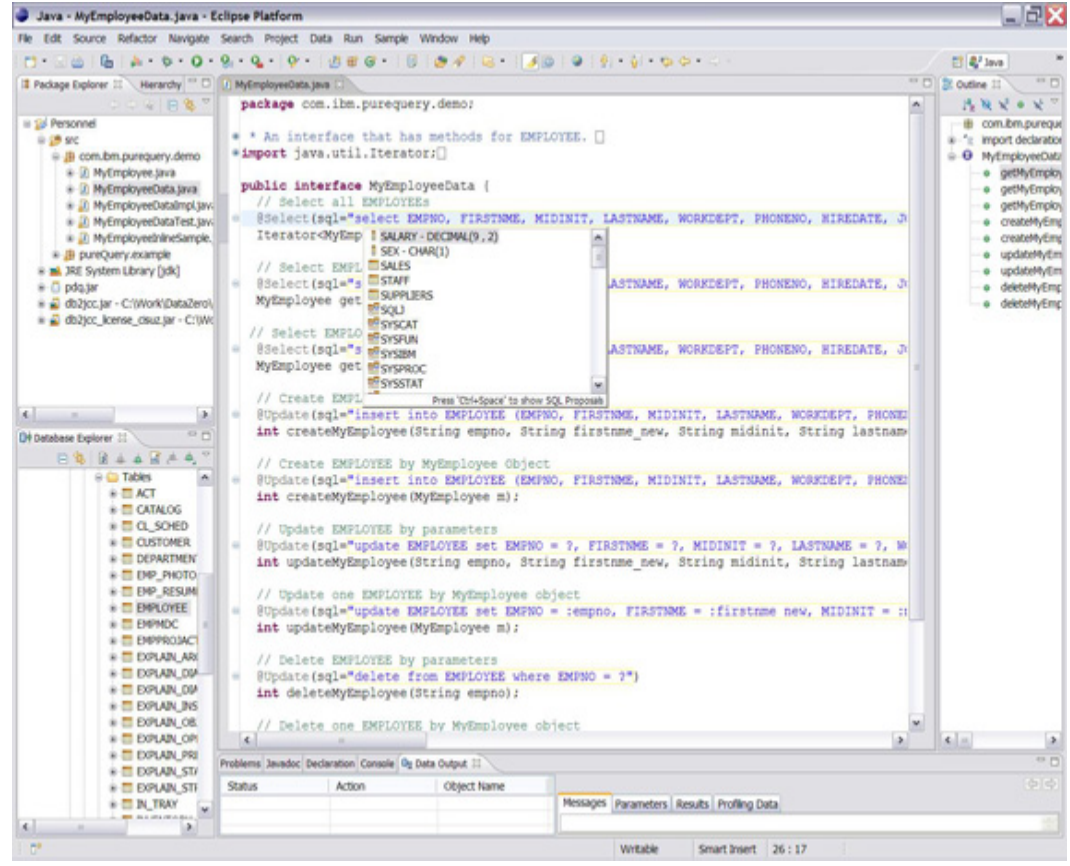

要查看較大的圖檔,請按一下這裡。

• 內容輔助顯示和給定關聯式構件 (如表格、綱目等等) 有關的可能實體 名稱清單,或者需要在陳述式中指定參數的主變數清單(參閱圖 21 和 22)。

## 圖 **21.** 內容輔助

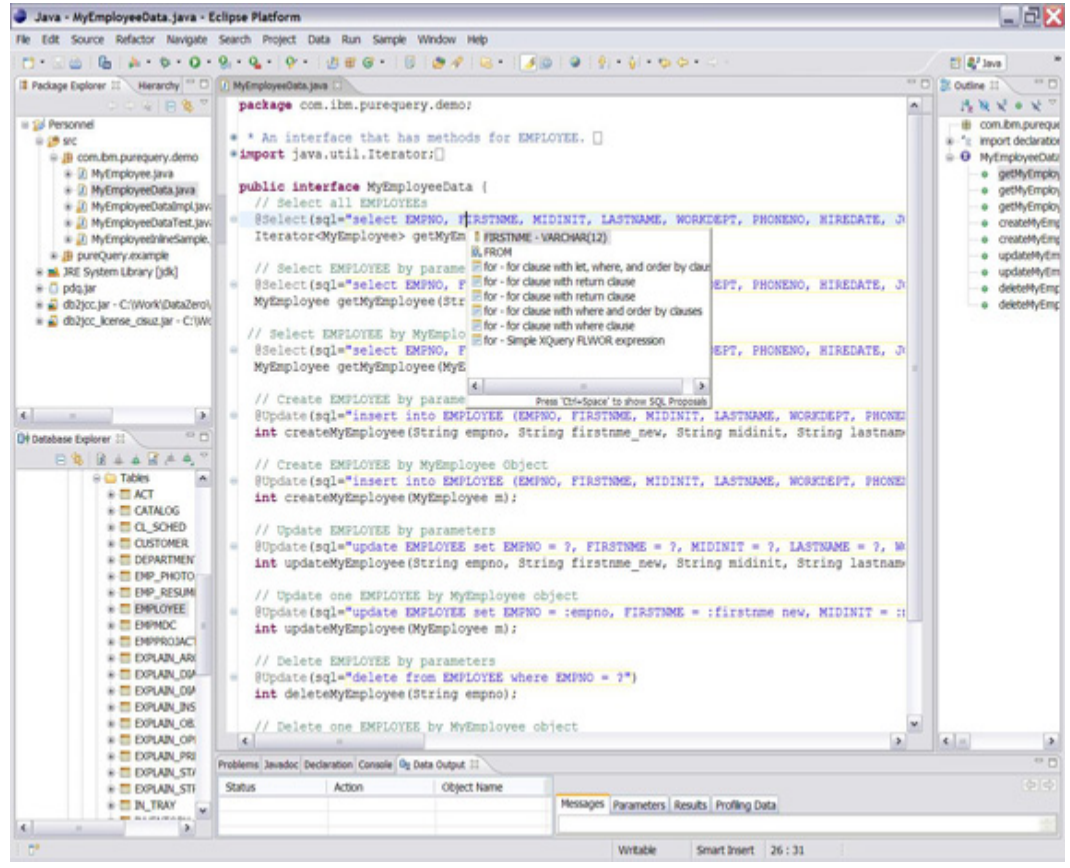

# 圖 **22.** 主變數內容輔助

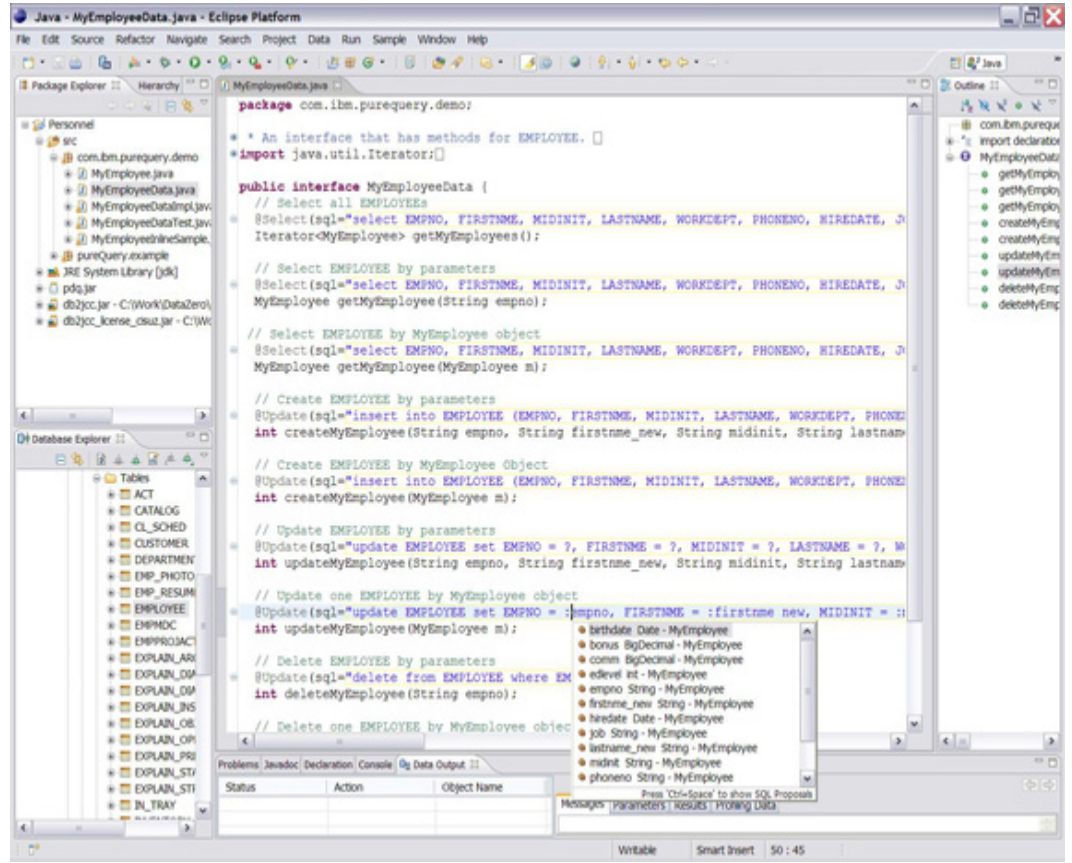

<sup>z</sup> **Quick Fix** 提供線上嵌入式動態語法驗證機制,可偵測拼字等錯誤,並 迅速修復。

圖 **23. Quick Fix**:關鍵字選取(**Select**)誤拼成 **Selct**

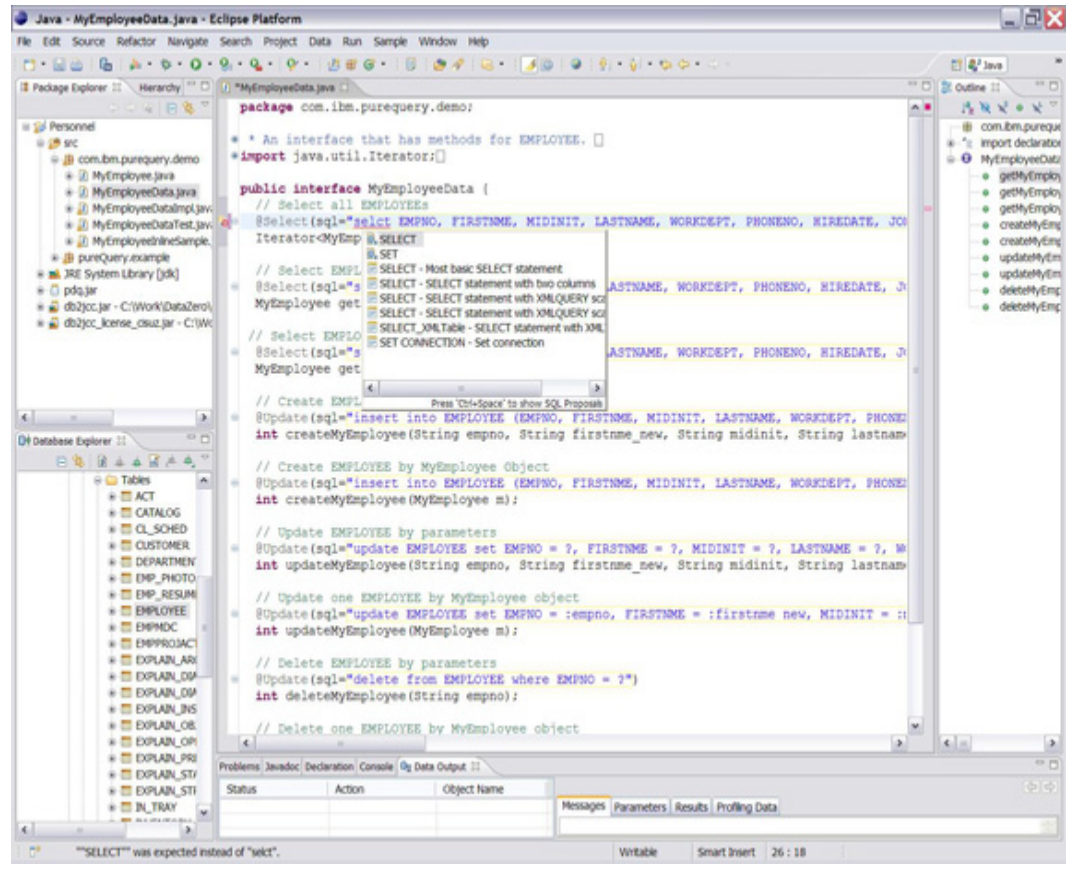

• 自動探索資料庫定義(參閱圖 24 和 25)可點按選取任何 Bean 成員 名稱,即可迅速跳至資料庫瀏覽器中的資料庫定義(例如,點按對映至 表格名稱的類別名稱,將跳至資料庫瀏覽器中的表格節點,點按對映至 直欄名稱的變數名稱,將跳至資料庫瀏覽器中的直欄節點等等)。

圖 **24.** 點按選取 **Bean** 類別中的成員名稱

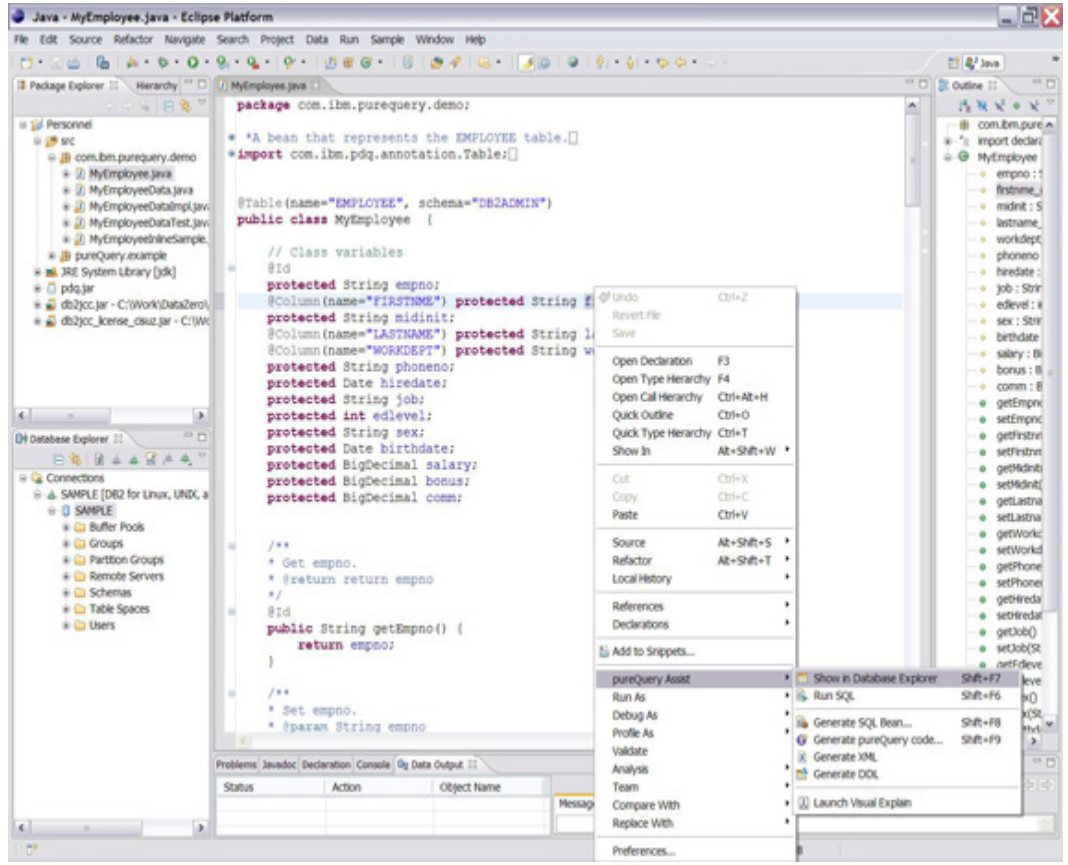

# 圖 **25.** 點按選取跳至資料庫瀏覽器

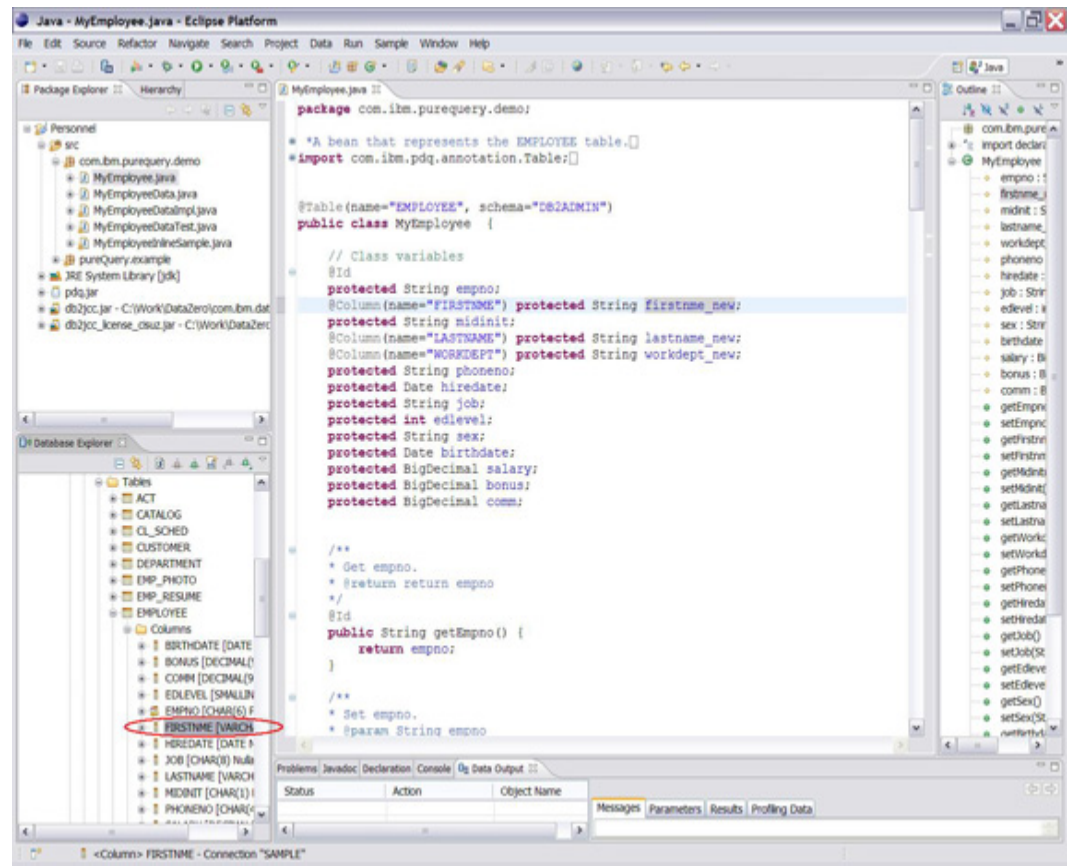

## 設計和執行時期的交握協商

pureQuery 設計時期功能的最大優勢之一,是可在編輯器中動態執行任何給定的 SQL 陳述式。pureQuery 藉此獨家特色,可運用回復功能,在設計時期動態執 行 SQL 陳述式。

要查看這項特色,只要在 Java 編輯器中,以滑鼠右鍵點按任何所產生 SQL 陳 述式下方的按鈕即可。從快速功能表選取 **pureQuery Assist** -> **Run SQL**(參閱 圖 26),將執行 SQL 陳述式,並在 Eclipse IDE 的 Data View 中顯示結果集(參 閱圖 27)。

# 圖 **26.** 點按選取以便在設計時期執行 **SQL**

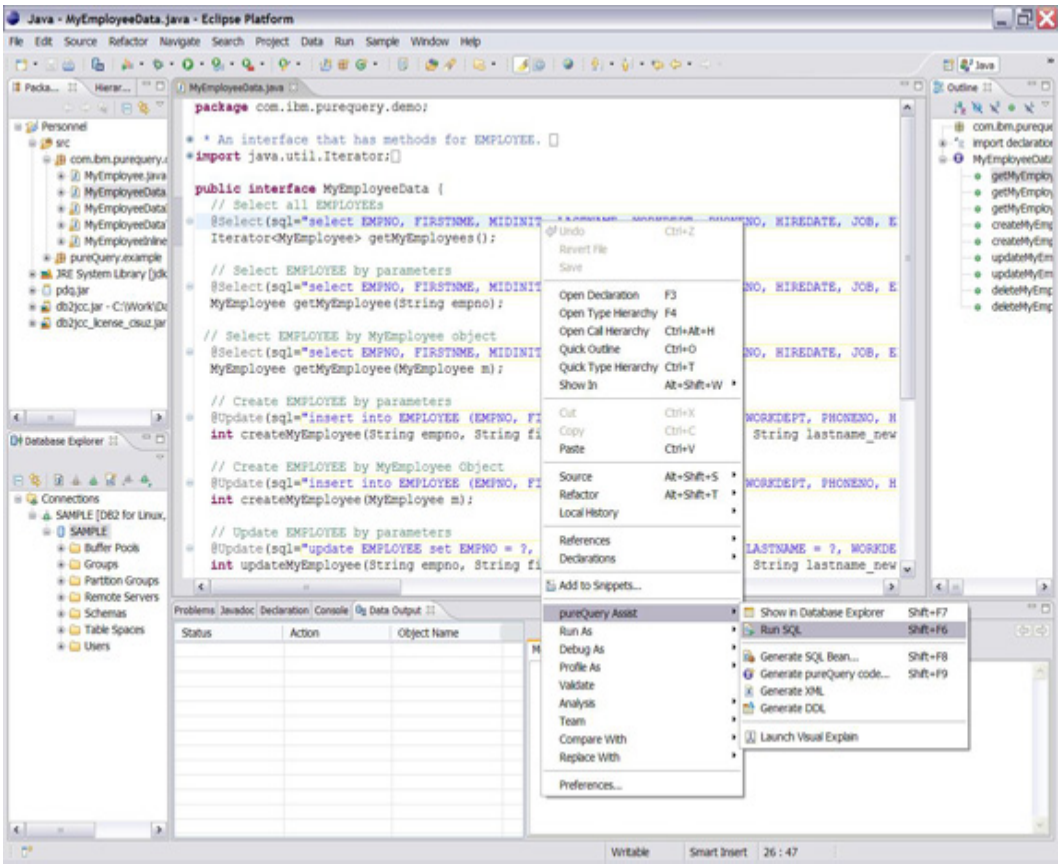

# 圖 **27.** 資料視圖中顯示的設計時期 **SQL** 執行結果

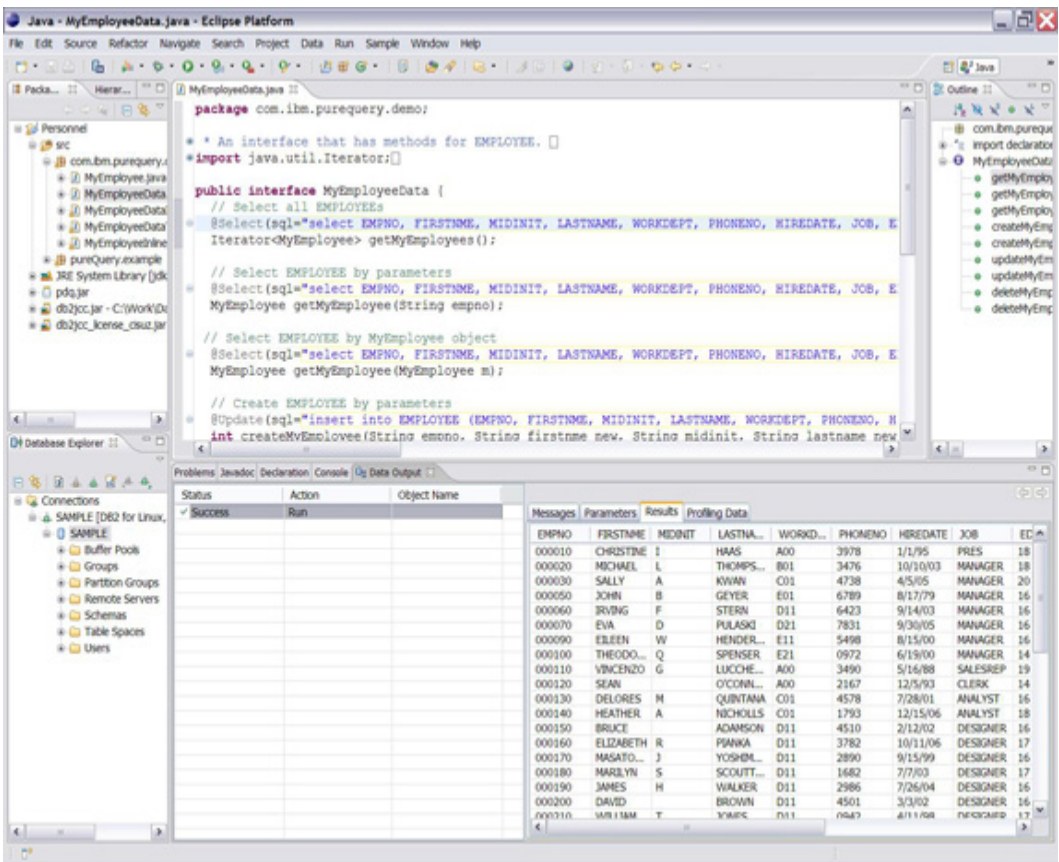

## 總結

以資料庫爲主的商業應用程式,目前正逐漸發展,改由 Web (或其他方式)提 供服務;而資料和存取效率,正是推動此趨勢的力量。為提升生產力,以加速開 發與維護應用程式,對於物件導向基礎架構的需求急速擴大,前所未見。IBM 的 pureQuery 透過完善、直觀的關聯存取物件化,提供最先進且可插入 Eclipse IDE 環境的解決方案,為開發人員提升生產力,將績效最佳化。

## 資源

## **Learn**

- Learn more about the [IBM Data Studio pureQuery Runtime](http://www.ibm.com/www.ibm.com/software/data/studio/purequery/).
- Visit the [developerWorks resource page for IBM Data Studio](http://www.ibm.com/developerworks/db2/products/datastudio) to read articles and tutorials and connect to other resources to expand your Data Studio skills.
- Learn about [DB2 Express-C](http://www.ibm.com/software/data/db2/express/index.html?S_TACT=105AGX11&S_CMP=ART), the no-charge version of DB2 Express Edition for the community.

#### **Get products and technologies**

- Download a free trial version of [DB2 Enterprise 9.](http://www.ibm.com/developerworks/downloads/im/udb/index.html?S_TACT=105AGX11&S_CMP=ART)
- Now you can use DB2 for free. Download [DB2 Express-C,](http://www.ibm.com/developerworks/downloads/im/udbexp/index.html) a no-charge version of DB2 Express Edition for the community that offers the same core data features as DB2 Express Edtion and provides a solid base to build and deploy applications.
- Download **IBM** Data Studio.

# 關於作者

Azadeh Ahadian 是 IBM 在美國加州聖荷西矽谷實驗室資訊管理工具單位的軟 體開發人員,擁有碩士學位,在軟體應用程式和工具開發領域的業界經驗超過八 年。Azadeh 是 pureQuery 設計時期團隊的成員,研發貢獻良多。